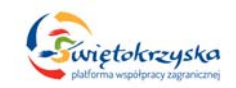

### **SZCZEGÓŁOWY OPIS PRZEDMIOTU ZAMÓWIENIA**

**Przedmiotem zamówienia jest "Świętokrzyska Platforma Współpracy Zagranicznej", zgodnie z dostarczonym przez Zamawiającego projektem graficznym w oparciu** o Systemem Zarządzania Treścią (CMS) pozwalający zarządzać zamawianą Platformą **(zwanymi dalej Aplikacją).**

#### **I. Ogólne wymagania techniczne dla Aplikacji:**

- 1. Aplikacja będzie umieszczona na serwerze Zamawiającego, który obsługuje technologię PHP, CGI, Perl, Python oraz bazę danych MySQL, Postgresql.
- 2. Kodowanie znaków: UTF‐8.
- 3. Kodowanie stron zgodne ze standardami W3C dla: HTML wersja 4.01, XHTML wersja 1.0, CSS 2.0 / 3.0. Strona internetowa powinna przechodzić poprawnie walidację zgodności z powyższymi standardami przy pomocy narzędzi udostępnianych przez W3C po adresami: http://validator.w3.org.
- 4. Wykonawca musi opracować warstwę prezentacyjną Aplikacji uwzględniającą wymagania WCAG 2.0 na poziomie AA. Wszystkie elementy HTML "A" muszą zawierać poprawnie wypełniony atrybut "TITLE", a elementy "IMG" muszą posiadać poprawnie wypełniony atrybut "ALT". Aplikacja musi pozwalać na przypisywanie atrybutu "TITLE" i "ALT" do wstawianych w edytorze elementów "A" i "IMG".
- 5. Aplikacja musi prawidłowo działać pod następującymi przeglądarkami: Mozilla Firefox (w wersji 12.0 i późniejszych), Internet Explorer (w wersji 7 i późniejszych), Opera (w wersji 10 i późniejszych), Google Chrome (w wersji 20.0 i późniejszych). W przypadku przeglądarek tekstowych serwis powinien zachować czytelność i funkcjonalność. Nie jest dopuszczalne stosowanie konstrukcji i języków specyficznych dla jednego producenta i jednej wersji przeglądarki.
- 6. Aplikacja musi zawierać narzędzia umożliwiające optymalizację pod kątem pozycjonowania serwisu (m. in. przyjazne adresy, itp.).
- 7. Aplikacja musi być zoptymalizowana pod kątem czasu ładowania (mała łączna wielkość plików tworzących pojedynczą stronę).
- 8. Aplikacja musi posiadać mechanizm obsługujący wiele wersji językowych.
- 9. Strona musi zawierać narzędzia umożliwiające tworzenie dynamicznej ścieżki linków od strony głównej do punktu, w którym znajduje się użytkownik, tzw. okruszki.
- 10. Aplikacja musi zapewniać dokładną walidację danych pobieranych z formularzy, danych URL oraz być odporna między innymi na następujące zagrożenia:
	- a. ataki semantyczne na adres URL,
	- b. ataki związane z ładowaniem plików,
	- c. ataki typu cross‐site scripting,
	- d. podrabianie zatwierdzenia formularza,
	- e. ujawnienie uwierzytelnień dostępu,
	- f. wstrzykiwanie kodu SQL,
	- g. ujawnienie danych przechowywanych w bazie,
	- h. wstrzykiwanie poleceń systemowych,
	- i. inne nie wyspecyfikowane powyżej, a znane w dniu odbioru przedmiotu umowy.

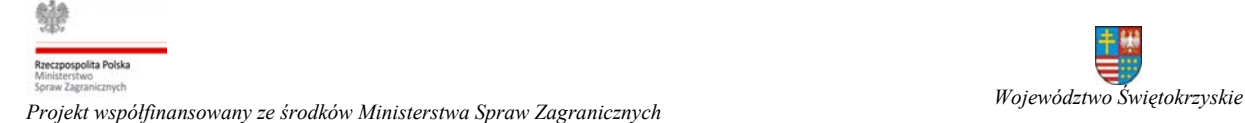

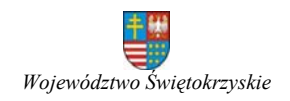

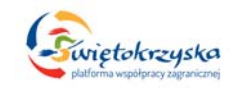

### **II. Ogólne wymagania dla systemu zarządzania treścią Aplikacji (CMS):**

- 1. Interfejs w języku polskim.
- 2. Możliwość zarządzania i obsługi wersji językowych.
- 3. Informacje w przechowywane w bazie danych nie mogą być z żaden sposób zakodowane.
- 4. CMS musi zawierać edytor: "What You See Is What You Get" (WYSIWYG) do formatowania treści, tworzenia tabel, linków, wstawiania grafik, itp.
- 5. Dostęp z poziomu przeglądarek internetowych, bez konieczności instalowania dodatkowych rozszerzeń.
- 6. System zapewni bezpieczną autoryzację osób uprawnionych, logujących się do CMS przy pomocy przeglądarki internetowej poprzez wykorzystanie protokołu SSL wersja min. 3.
- 7. System musi być odporny na próby uzyskania dostępu poprzez znane formy włamań.
- 8. Interfejs podczas tworzenia nowej i edycji już istniejącej treści musi zapisywać informację o użytkowniku i dacie utworzenia/ostatniej modyfikacji danej treści.

#### **III. Ogólne funkcjonalności oraz konstrukcja Aplikacji.**

- 1. Stronę należy wykonać zgodnie z dostarczonym przez Zamawiającego projektem graficznym.
- 2. Aplikacja musi posiadać funkcjonalność umożliwiająca zmianę wielkości czcionki na minimum 7 poziomach (bazowa, 3 pomniejszenia i 3 powiększenia). Wybór wielkości czcionki musi być zapisywany do "Cookie", a następnie wykorzystany do ustawienia wielkości czcionki podczas wczytywania strony.
- 3. Aplikacja musi zawierać komunikat o korzystaniu z plików "Cookie" wraz z przyciskami "polityka prywatności" i "zamknij". Treść komunikatu oraz link otwierany po kliknięciu w przycisk "Polityka prywatności" określa administrator w CMS. Przycisk "zamknij" ukrywa komunikat i zapisuje informację, że użytkownik zapoznał się z jego treścią (komunikat nie pojawia się do czasu usunięcia lub wygaśnięcia tej informacji).
- 4. Aplikacja musi zawierać narzędzia umożliwiające generowanie wersji "do druku" dla treści umieszczonych na stronie. Wersja "do druku" ma zawierać logo w wersji monochromatycznej, treść strony, stopkę ze ścieżką do danej zawartości i danymi teleadresowymi Oddziału Współpracy Zagranicznej. Kolor czcionek oraz linków ma być zmieniony na czarny.
- 5. Aplikacja musi posiadać funkcjonalność pozwalająca na zapisanie zawartości strony do pliku w formacie Portable Document Format (PDF). Aplikacja musi pozwalać na przygotowanie nagłówka i stopki generowanych plików PDF. Aplikacja musi pozwalać na całkowite wyłączenie tej opcji w serwisie.
- 6. Aplikacja musi wspierać wyświetlanie treści w zadanym przedziale czasowym ‐ publikacja od zadanej daty (godziny) do zadanej daty (godziny) lub bezterminowo.
- 7. Aplikacja musi posiadać narzędzia umożliwiające przypisanie do każdej treści metatagów (słów kluczowanych, opisów).
- 8. Wykonawca przygotuje stronę z błędem "ERROR 404" nawiązującej graficznie do strony głównej z informacją o błędzie w języku polskim i linkiem do strony głównej.
- 9. Aplikacja zapewni monitorowanie aktywności użytkowników zbierając statystyki odwiedzin strony. Aplikacja musi posiadać funkcjonalność przejrzystego prezentowania danych statystycznych w części administracyjnej w formie:

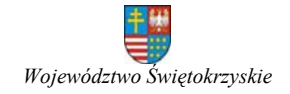

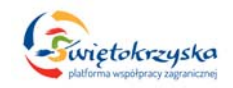

- a. Podsumowania rocznego (musi istnieć możliwość wybrania roku dla którego zaprezentować dane).
- b. Podsumowania miesięcznego (musi istnieć możliwość wybrania roku i miesiąca dla którego mają być zaprezentowane dane).
- c. Podziału na kraj (region świata).
- d. Wyświetleń (popularności) poszczególnych stron serwisu.
- e. Podziału na systemy operacyjne, przeglądarki internetowe, "boty" i wyszukiwarki internetowe.
- f. Podziału na słowa kluczowe po których użytkownik trafił na stronę.
- g. Podziału na strony internetowe z których użytkownik trafił do serwisu Współpracy Zagranicznej.
- h. Podziału na odwiedziny wraz z listą stron przeglądanych w serwisie.
- i. Podziału na odwiedzających wraz z ich podstawowymi danymi.

Aplikacja musi posiadać mechanizm pozwalający na export danych statystycznych do pliku "csv" lub bezpośrednio do MS Excel.

- 10. Aplikacja musi zawierać przycisk "Dodaj do ulubionych" dopisujący adres strony do paska ulubionych stron w przeglądarce internetowej.
- 11. Aplikacja musi posiadać przycisk "Kanał RSS" prezentujący zawartość danej kategorii.
- 12. Aplikacja musi wyświetlać w pasku przeglądarki nazwę strony (jeżeli tak określono w konfiguracji Aplikacji) oraz tytuł przeglądanej kategorii i/lub artykułu.
- 13. Aplikacja musi posiadać przygotować stronę informacyjną o prowadzeniu prac konserwatorskich nawiązującą wizualnie do projektu strony.
- 14. Aplikacja musi posiadać funkcjonalność "zapomniałem hasła" pozwalającą zarejestrowanym użytkownikom na wygenerowanie nowego hasła i przesłanie go na podany podczas rejestracji adres e‐mail.
- 15. Aplikacja musi pozwalać na powiązanie artykułów o tej samej treści pomiędzy rożnymi wersjami językowymi strony.

Jeżeli dodanego artykułu został przypisany artykuł z innej wersji językowej to po zmianie wersji językowej strony użytkownik zostanie automatycznie przeniesiony do tego artykułu. Jeżeli nie został przypisany artykuł z innej wersji językowej to po zmianie wersji językowej użytkownik zostanie przeniesiony na stronę główną tej wersji językowej strony.

- 16. Aplikacja musi po zalogowaniu pokazywać czas jaki pozostał do zakończenia sesji.
- 17. Aplikacja musi zbierać informacje o wszelkich próbach ataku, nieudanych losowaniach itp. oraz prezentować je w przejrzysty sposób w części administracyjnej.
- 18. Strona aplikacji powinna być wykonana z wykorzystaniem jednej biblioteki JavaScript. Zamawiający proponuje wykorzystanie biblioteki "jQuery".
- 19. Jeżeli Aplikacja zostanie przygotowania na rozwiązaniach "OpenSource" dostosowanych przez Wykonawcę do potrzeb Zamawiający to Wykonawca musi przygotować dokładny spis wszystkich modyfikowanych elementów. Modyfikowany kod Aplikacji musi zostać dokładnie opisany przez Wykonawcę.
- 20. Aplikacja musi zostać tak skonstruowana, aby istniała możliwość łatwego wprowadzania zmian w szablonie strony.
- 21. Wykonawca przygotuje wersję pod urządzenia mobilne zgodnie z dostarczonym przez Zamawiającego projektem graficznym. Wersja mobilna będzie prezentować wybrane kategorie oraz artykuły.

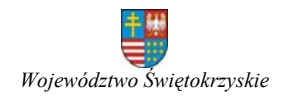

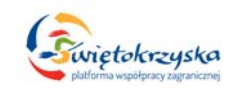

- 22. Wykonawca przygotuje wersję "kontrastową" zgodnie z wytycznymi W3C i Zamawiającego.
- 23. W momencie uruchamiania Platforma musi być wykonana w następujących wersjach językowych: polski, angielski i rosyjski. Wykonawca przygotuje tłumaczenia Platformy dla powyższych wersji językowych. Po zmianie wersji językowej wszystkie zwroty występujące na Platformie (także po zalogowaniu się użytkownika) muszą być wyświetlane w wybranej wersji językowej. Zaplecze administracyjne dla administratorów ma być dostępne tylko w polskiej wersji językowej.
- 24. Aplikacja musi pozwalać na łatwe dodawanie i zarządzanie tłumaczeniami podstawowych zwrotów Aplikacji dla istniejących i nowych wersji językowych.

#### **IV. Funkcjonalności Aplikacji:**

Poniżej Zamawiający opisuje główne funkcjonalności Aplikacji i ich minimalne wymagania.

Zamawiający jest otwarty na propozycje Wykonawcy w zakresie realizacji i rozbudowy opisanych funkcjonalności.

Wykonawca w celu realizacji opisanych poniżej funkcjonalności może korzystać z gotowych rozwiązań dostępnych na licencji GNU. Wszystkie zmiany wprowadzane w tych rozwiązaniach muszą zostać jednoznacznie zaznaczone i opisane w kodzie. Jednocześnie Wykonawca dostarczy dokumentację opisującą wprowadzane zmiany.

W przypadku korzystania z gotowych rozwiązań Zamawiający nie dopuszcza sytuacji w której będzie konieczne podwójne logowanie (np.: do części dla partnerów i następnie do forum). Wszystkie funkcjonalności dostępne w części dla partnerów mają być dostępne po pojedynczym logowaniu do tej części strony.

# **1. Konfiguracja Aplikacji.**

Konfiguracja Aplikacji musi pozwalać na:

- a. Podanie nazwy strony.
- b. Wyświetlanie nazwy strony przed tytułem przeglądanej kategorii i/lub artykułu w pasku przeglądarki.
- c. Ustalenie ilości artykułów wyświetlanych w kategorii.
- d. Ustalenie ilości artykułów w kanałach RSS.
- e. Podanie słów kluczowych i opisu strony.
- f. Podanie czasu, po jakim mają być odświeżane pliki przechowywane w pamięci podręcznej.
- g. Podanie czasu trwania sesji dla redaktorów i administratorów.
- h. Włączenie/wyłączenie rejestracji nowych użytkowników na stronie.
- i. Włączenie/wyłączenie opcji generowania nowego hasła dla zarejestrowanych użytkowników.
- j. Aplikacja musi pozwalać na określenie uprawnień dla poszczególnych grup użytkowników dotyczących:
	- i. Dodawania zawartości.
	- ii. Edycji zawartości.
	- iii. Edycji zawartości tylko gdy użytkownik jest jej autorem.
	- iv. Zmiany statusu zawartości.
	- v. Zmiany statusu zawartości tylko gdy użytkownik jest jej autorem.

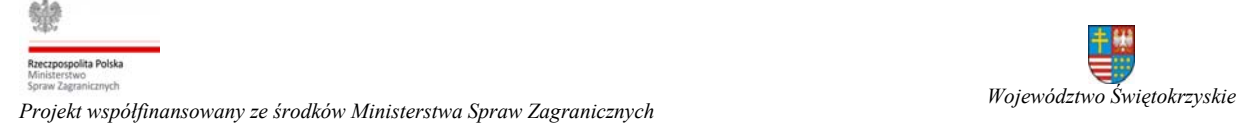

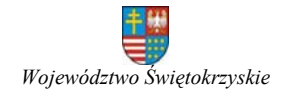

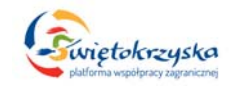

- vi. Kasowania zawartości.
- vii. Kasowania zawartości tylko gdy użytkownik jest jej autorem.

# **2. Rejestracja użytkowników.**

Aplikacja musi pozwalać na rejestrowanie się użytkowników na stronie.

Rejestrowanie nowych użytkowników na stronie musi być zabezpieczony za pomocą "Captcha".

Podczas rejestracji użytkownik musi podać:

- a. Nazwisko (nazwę).
- b. Login (niepowtarzalny, identyfikujący w systemie, będzie służył do logowania).
- c. Hasło (oraz jego powtórzenie).

Podczas rejestracji użytkownik może podać "dane profilowe", na które będą składać się, co najmniej:

- a. Nazwa reprezentowanej instytucji.
- b. Adres reprezentowanej instytucji.
- c. Numer telefonu.

Zamawiający zastrzega sobie prawo do dodania dodatkowych wymaganych Informacji (pól formularza) do "danych profilowych".

Zarejestrowani użytkownicy muszą mieć możliwość zmiany swoich danych po zalogowaniu (Nazwisko, adres e‐mail, hasło, dane profilowe).

Po zarejestrowaniu pod podany przy rejestracji adres e‐mail zostanie wysłane potwierdzenie rejestracji - celem weryfikacji.

# **3. Zarządzanie użytkownikami.**

Aplikacja musi pozwalać administratorom na zarządzanie zarejestrowanymi użytkownikami, przede wszystkich:

- a. Dodawanie nowych użytkowników,
- b. Edycję istniejących użytkowników:
	- i. Zmianę loginu.
	- ii. Zmianę nazwiska.
	- iii. Zmianę adres e‐mail.
	- iv. Zmianę hasła.
	- v. Zmianę danych profilowych.
- c. Usuwanie użytkowników
- d. Włączenie/wyłączenie użytkowników
- e. Aktywację użytkowników, którzy zarejestrowali się samodzielnie na stronie.

# **4. Grupy użytkowników.**

Aplikacja musi pozwalać na tworzenie dowolnej ilości grup użytkowników. Zarządzanie grupami użytkowników ma polegać na:

- a. Dodawaniu nowych grup użytkowników.
- b. Edycji grup użytkowników.
- c. Usuwaniu grup użytkowników.

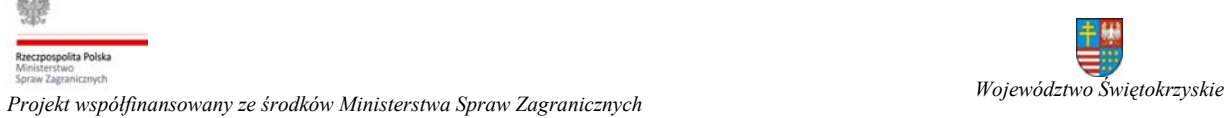

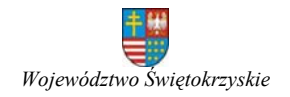

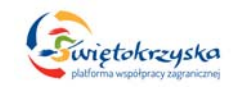

# **5. Uprawnienia użytkowników (grup użytkowników).**

Aplikacja musi pozwalać na przypisywanie uprawnień dla poszczególnych grup użytkowników. Dostępne uprawnienia są uzależnione od specyfiki poszczególnych części Aplikacji (np.: inne w zarządzaniu treścią inne w forum). Podstawowe uprawnia:

- 1. Dodaj zawartość.
- 2. Edytuj zawartość.
- 3. Edytuj tylko swoją zawartość.
- 4. Skasuj zawartość.
- 5. Skasuj tylko swoją zawartość.
- 6. Publikuj zawartość.
- 7. Publikuj tylko swoją zawartość.

Aplikacja musi pozwalać na przypisywanie podstawowych uprawnień na poziomie Aplikacji (lub poszczególnych części składowych), kategorii oraz pojedynczego artykułu.

Administratorzy Aplikacji muszą mieć pełne uprawnienia do wszystkich zasobów Aplikacji.

#### **6. Poziomy dostępu użytkowników.**

Aplikacja musi pozwalać na tworzenie dowolnej ilości poziomów dostępu dla użytkowników. Przy tworzeniu zawartości strony (np. artykuł, kategoria, itp.) musi istnieć możliwość wyboru jednego z poziomów dostępu. Po określeniu poziomu dostępu tylko użytkownicy posiadający dany poziom dostępu lub wyższy, będą mieli dostęp do tej zawartości.

Jeżeli przy tworzeniu zawartości nie zostanie określony poziom dostępu to wszyscy użytkownicy mają do niego dostęp (także niezarejestrowani).

Zarządzanie poziomami dostępu użytkowników ma polegać na:

- a. Dodawaniu nowych poziomów dostępu.
- b. Edycji poziomów dostępu.
- c. Usuwaniu poziomów dostępu.

#### **7. Siła hasła.**

Przy rejestracji lub edycji danych użytkownika przy polu hasła musi się wyświetlać wskazanie jego siły na co najmniej 3 poziomach (słabe, średnie, mocne).

Konfiguracja tej funkcjonalności musi pozwalać na:

- a. Podanie minimalnej ilości znaków, jakie musi wprowadzić użytkownik.
- b. Podanie wyrażeń regularnych, jakim musi sprostać hasło na każdym z poziomów (lub inne zaproponowane przez Wykonawcę rozwiązanie pozwalające określać jakie grupy znaków trzeba podać na każdym z poziomów siły hasła).

#### **8. Wymuszanie zmiany hasła.**

Aplikacja musi posiadać funkcjonalność wymuszająca na zarejestrowanym użytkowniku zmianę hasła. Użytkownik nie może korzystać z serwisu dopóki nie wprowadzi nowego hasła.

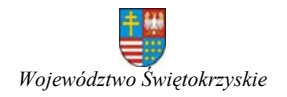

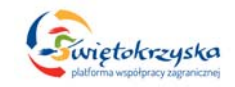

Konfiguracja tej funkcjonalności musi pozwalać na:

- a. Określenie, co ile dni ma być zmieniane hasło.
- b. Określenie czy przy pierwszym logowaniu użytkownik musi zmienić hasło.
- c. Możliwość wyłączenia z tej reguły wskazanych użytkowników lub grupy użytkowników.
- d. Podanie ilości hasłem wstecz, których użytkownik nie może powtórzyć.
- e. Podanie ile dni przed wygaśnięciem hasła ma pojawić się ostrzeżenie (po zalogowaniu).

Aplikacja musi pozwalać na wprowadzenie przez administratorów nowej daty wygaśnięcia hasła dla każdego użytkownika z osobna.

#### **9. Moduły.**

Aplikacja musi pozwalać na korzystanie z modułów, w szczególności:

- 1. Tworzenie nowych modułów i dodawanie ich do Aplikacji.
- 2. Konfigurację modułów.
- 3. Umieszczanie modułów w szablonie strony.
- 4. Wykorzystywanie danego modułu dowolną ilość razy w szablonie strony.
- 5. Przypisanie modułów do poszczególnych elementów menu, tak aby dany moduł był wyświetlany tylko gdy użytkownik przejdzie do wskazanego elementu menu.
- 6. Moduły muszą pozwalać na tworzenie dowolnej ilości wizualizacji służących do prezentowania ich zawartości i wybór jednej z nich w konfiguracji.
- 7. Zmianę ustawień (konfigurację) i usuwanie modułów.
- 8. Publikowanie / ukrywanie modułów.
- 9. Określenie czy zawartość generowana przez dany moduł ma być zapisywana w "pamięci podręcznej" ("cache").

Aplikacja w momencie odbioru przez Zamawiającego musi dysponować następującymi modułami (oprócz opisywanych w dalszej części):

1. Prezentowanie zawartości (artykułów).

Moduł ma pozwalać na prezentowanie artykułów w module. Konfiguracja pojedynczego modułu:

- a. Wybór wizualizacji.
- b. Wybór w jakich typach widoku wyświetlać moduł (kategoria, artykuł).
- c. Warunki dodatkowe jakie muszą zostać spełnione aby zawartość modułu została wyświetlona.
- d. Ilość artykułów do wyświetlenia.
- e. Kolejność wyświetlania artykułów (ustalona na zapleczu, data dodania, data modyfikacji, alfabetycznie, ilość wyświetlań, wskazany dodatkowy element formularza typu zawartości)
- f. Kierunek sortowania: malejąco lub rosnąco.
- g. Wskazanie identyfikatora dodatkowego elementu formularza typu zawartości jeżeli to według jego zawartości mają być sortowane artykuły (np. data wydarzenia).

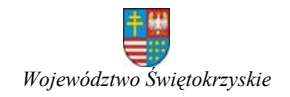

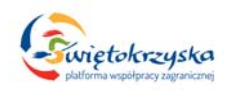

- h. Wybór kategorii z której mają być wyświetlane artykuły (można wybrać dowolną ilość kategorii).
- i. Wybór autora, którego artykuły mają być wyświetlane (domyślnie: wszystkich).
- j. Wybór typu zawartości, który ma być wyświetlane (domyślnie: wszystkie).
- k. Wybór języka artykułu, które mają być wyświetlane (domyślnie: wszystkie).
- l. Wybór poszczególnych artykułów. Funkcjonalność musi pozwalać na wskazanie, które dokładnie artykuły mają zostać wyświetlone (domyślnie: wszystkie).
- m. Wskazanie przedziału czasowego od‐do z którego mają zostać wyświetlone artykuły.
- n. Czy wyświetlić tytuł artykułu?
- o. Czy przyciąć tytuł artykułu do podanej ilości znaków?
- p. Czy link ma być klikalny (przenosić do pełnej treści artykułu)?
- q. Czy wyświetlić wprowadzenie do artykułu lub treść (jeżeli nie podano wprowadzenia).
- r. Czy przyciąć treść artykułu do wskazanej ilości znaków?
- s. Czy usunąć znaczniki HTML z treści?
- t. Czy wyświetlić datę publikacji?
- u. Czy wyświetlić ilość wyświetleń artykułu?
- v. Moduł musi pozwalać na pobranie zawartości i wyświetlenie w module zawartości dodatkowych pól formularza typu zawartości.
- w. Czy wyświetlić nazwę kategorii do której przypisany jest artykuł.
- x. Czy tytuł kategorii ma być klikalny (po kliknięciu ma przenosić do danej kategorii).
- y. Czy przyciąć tytuł kategorii do podanej ilości znaków?
- z. Czy pod zawartością modułu dodać link? W osobnych polach należy podać także treść linku i URL.
- 2. Filmy z "YouTube".

Aplikacja musi pozwalać na wyświetlanie z module filmów wybranych z galerii multimediów.

Konfiguracja:

- a. Wybór wizualizacji.
- b. Maksymalna ilość wyświetlanych filmów. Domyślnie: jako film ma być wyświetlane zdjęcie przypisane do filmu, tytuł oraz ilość odtworzeń. Po kliknięciu ma zostać wyświetlony film.
- c. Czy przycinać tytuł filmu do podanej ilości znaków?
- d. Kategoria galerii multimediów z której Aplikacja musi pobierać filmy.
- e. Wybór filmów, które mają być wyświetlane w module.
- f. Sposób sortowania filmów (według kolejności ustalonej w galerii, data utworzenia, data modyfikacji, alfabetycznie).
- g. Kierunek sortowania filmów (malejąco / rosnąco).

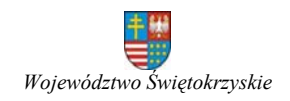

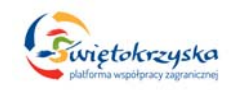

3. Flashnews na stronie głównej.

Moduł "Flashnews" ma działać w formie "slider'a" prezentującego określoną ilość slajdów. Zmiana slajdu ma być wykonana w formie przesuwania pionowego / poziomego lub przenikania (administrator ustala formę zmiany slajdu w konfiguracji modułu).

Slajd musi posiadać także przyciski zmiany slajdu na poprzedni i następny oraz numeryczną listę slajdów. Po kliknięciu na dany numer przechodzi się do przypisanego mu slajdu.

Aplikacja musi pozwalać na:

- a. Podanie tytułu slajdu.
- b. Podanie krótkiego opisu.
- c. Wskazanie zdjęcia będącego tłem slajdu. Aplikacja ma automatycznie wyciąć fragment wskazanego zdjęcia dostosowując do wymiarów modułu.
- d. Podanie linku pod który Aplikacja ma przekierować po kliknięciu na tytuł / opis slajdu.

Konfiguracja:

- a. Wybór wizualizacji.
- b. Efekt zmiany slajdów.
- c. Czas zmiany slajdów.
- d. Czas przez jaki ma być wyświetlany pojedynczy slajd.
- e. Szerokość i wysokość generowanych przez Aplikację zdjęć.
- f. Pokazać przyciski poprzedni / następny slajd.
- g. Pokazać numeryczną listę slajdów.

Wykonawca przygotuje wizualizacje do wszystkich modułów zgodnie z projektem graficznym Platformy oraz wytycznymi Zamawiającego.

# **8. Typy zawartości (zwane dalej artykułami).**

Aplikacja musi pozwalać na tworzenie tzw. "typów zawartości" (artykułów), na które składa się:

- 1. Dedykowany formularz do wprowadzani danych.
- 2. Wizualizacja służąca do prezentowania danych wprowadzonych za pomocą formularza. Na wizualizację typu składa się wizualizacja kategorii (listy artykułów) i wizualizacja pojedynczego artykułu.

Aplikacja musi pozwalać na tworzenie dowolnej ilości typów zawartości.

Tworząc nowy typ zawartości należy co najmniej:

- 1. Podać niepowtarzalną nazwę.
- 2. Przypisać dedykowany formularz i wizualizację.
- 3. Określić grupy użytkowników, które mogą korzystać z danego typu.
- 4. Określić poziom dostępu dla zawartości tworzonej na podstawie danego typu zawartości.

Zarządzanie typami zawartości ma polegać na:

1. Tworzeniu nowych typów zawartości.

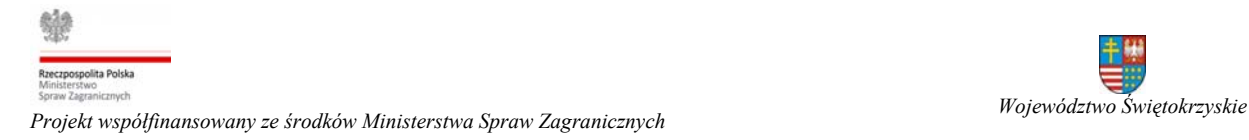

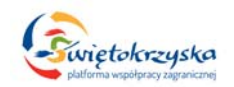

- 2. Edycji typów zawartości.
- 3. Kasowaniu typów zawartości.

# Dedykowany formularz

Aplikacja musi pozwalać na budowanie dedykowanych formularzy do wprowadzania treści (artykułów) z następujących elementów:

- 1. Jednowierszowe pole tekstowe.
- 2. Wielowierszowe pole tekstowe bez edytora WYSIWYG.
- 3. Wielowierszowe pole tekstowe z edytorem WYSIWYG.
- 4. Lista pól wyboru ("checkbox").
- 5. Lista przycisków typu przełącznik ("radio").
- 6. Lista rozwijana ("select") z możliwością zaznaczenia jednej lub wielu opcji.
- 7. Data.
- 8. Adres e‐mail.
- 9. Link.
- 10. Galeria zdjęć. Opisane w dalszej części.
- 11. Załączniki. Opisane w dalszej części.
- 12. Pole służące do wprowadzenia zapytania do bazy danych i wyświetlenia jego wyników.

Zamawiający dopuszcza wprowadzenie także innych, dodatkowych elementów składowych formularza zaproponowane przez Wykonawcę.

Każdy z elementów może być wykorzystywany w formularzu dowolną ilość razy.

Każdy z elementów musi otrzymać unikalny identyfikator po którym będzie identyfikowany w wizualizacji. Wizualizacja wyświetl tylko wynik działania elementu w zależności od jego typu, np.: treść wprowadzoną w polu tekstowym, wartości zaznaczonych pól wyboru lub zdjęcia dołączone w galerii zdjęć.

Każdy nowy formularz musi zawierać domyślne elementy, których nie można usunąć, a na które będą składać się:

1. Tytuł (jednowierszowe pole tekstowe, może zawierać więcej niż 255 znaków).

Pole zawsze wymagane.

2. Alias (jednowierszowe pole tekstowe, może zawierać więcej niż 255 znaków).

Alias jest tytułem artykułu wykorzystywanym do budowania przyjaznych linków (SEF URL). Jeżeli alias nie zostani podany przez autora to musi być stworzony automatycznie z tytułu artykułu.

- 3. Treść (wielowierszowe pole tekstowe z edytorem WYSIWYG). Treść nie musi być polem wymaganym.
- 4. Typ zawartości.

Przed wyświetleniem formularza użytkownik musi wybrać jeden z typów, z których może korzystać. Wybrany typ określa elementy składowe formularza jaki następnie musi zostać wypełniony.

5. Data utworzenia artykułu.

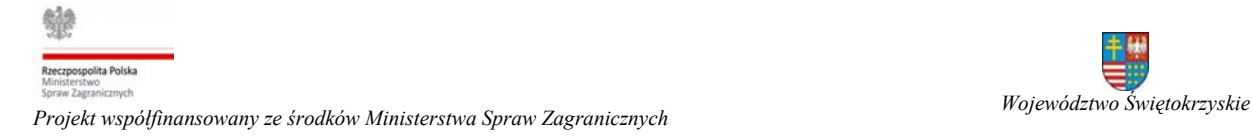

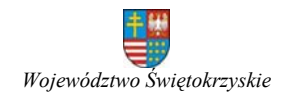

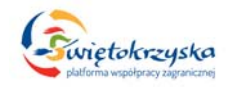

Automatycznie dodawana dokładana data i czas utworzenia artykułu.

- 6. Autor artykułu. Automatycznie dodane dane identyfikujące autora artykułu.
- 7. Data ostatniej modyfikacji artykułu.

Automatycznie dodawana dokładana data i czas ostatniej modyfikacji artykułu.

8. Autora modyfikacji.

Automatycznie dodane dane identyfikujące autora ostatniej modyfikacji artykułu.

- 9. Data rozpoczęcia wyświetlania artykułu. Dokładana data i czas, od kiedy artykuł ma być wyświetlany na stronie.
- 10. Data zakończenia wyświetlania artykułu. Dokładana data i czas, do kiedy artykuł ma być wyświetlany na stronie.
- 11. Ilość wyświetleń artykułu. Automatycznie zliczana ilość wyświetleń artykułu.
- 12. Numer wersji artykułu. Automatycznie zliczany numer wersji artykułu. Każda zapisana zmiana w treści artykułu zwiększa numer wersji o 1.
- 13. Status artykułu (opublikowany, ukryty, oczekuje na opublikowanie).
	- Artykuł może mieć przypisany jeden ze statusów:
		- a. Ukryty artykuł nie jest wyświetlany na stronie.
		- b. Opublikowany artykuł jest wyświetlany na stronie.
			- Aplikacja musi pozwalać wskazać, które grupy użytkowników mają mieć prawo do opublikowania tworzonych artykułów. Autorzy nie mający tego uprawnienia muszą oznaczać artykuł jako "oczekujący na publikację" i czekać na opublikowanie przez "administratora".
		- c. Oczekuje na publikację. Opisane powyżej.

Zamawiający dopuszcza wprowadzenie dodatkowych statusów artykułu zaproponowanych przez Wykonawcę.

14. Lista kategorii do których artykuł jest przypisany.

Aplikacja musi pozwalać na przypisanie i wyświetlanie artykułów w dowolnej ilości kategorii, w których autor ma prawo tworzyć artykuły.

- 15. Słowa kluczowe artykułu. Aplikacja musi pozwalać na podanie przez autora słów kluczowych artykułu.
- 16. Opis (meta) artykułu.

Aplikacja musi pozwalać na podanie przez autora meta‐opisu artykułu.

17. Język artykułu.

Aplikacja musi pozwalać na przypisanie artykułu do jednej z wersji językowych strony.

18. Powiązanie między artykułami z różnych wersji językowych.

Aplikacja musi pozwalać na powiązanie z artykułami o tej samej treści w innych wersjach językowych. Jeżeli artykuł jest powiązany z artykułami w innych wersjach językowych to przy jej zmianie Aplikacja przenosi użytkownika do powiązanego artykułu w danej wersji językowej. Jeżeli

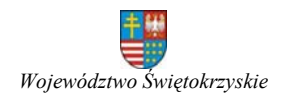

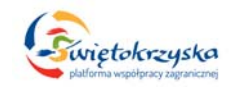

artykuł nie ma powiązania z artykułem w danej wersji językowej to Aplikacja domyślnie ma przenieść użytkownika do strony głównej danej wersji językowej.

Aplikacja musi pozwalać na wskazywanie, które dane (elementy formularza) mają być sprawdzane przez wyszukiwarkę w procesie wyszukiwania.

Musi istnieć możliwość tworzenia nowych elementów formularzy, dodawania i korzystania z nich w Aplikacji.

Aplikacja musi pozwalać na tworzenie artykułów w oparciu o przygotowane dedykowane formularze administratorom i zarejestrowanym użytkownikom (zgodnie z uprawnieniami danej kategorii).

#### Wizualizacja.

Aplikacja musi pozwalać na tworzenie wizualizacji typu prezentującej dane wprowadzone za pomocą formularza przypisanego do danego typu. Wizualizacja typu musi składać się z wizualizacji kategorii (listy artykułów) i wizualizacji pojedynczego artykułu. Obie wizualizacje powinny znajdować się w osobnych plikach.

Aplikacja musi pozwalać na tworzenie wspólnych elementów wizualizacji dostępnych w dowolnej poszczególnych wizualizacjach.

Zamawiający dysponuje programistami PHP i dopuszcza tworzenie wizualizacji jedynie w tym języku programowania.

Tworząc wizualizację programista musi mieć możliwość umieszczanie w niej zawartości wprowadzonej lub generowanej przez elementy domyślne formularza (np.: tytuł artykułu, datę utworzenia, itd.) oraz elementy dodatkowe. Wykonawca musi dokładnie opisać sposób korzystanie w wizualizacji z poszczególnych elementów formularza.

Musi istnieć łatwy sposób identyfikowania i umieszczania w wizualizacji zawartości poszczególnych elementów formularza (poprzez np.: wywołanie funkcji z identyfikatorem pola formularza).

Wizualizacja musi pozwalać na korzystanie z funkcji języka PHP (np. petli "for", warunku "if", itd.).

Wykonawca przygotuje typy zawartości określone przez Zamawiającego, co najmniej: "artykuł podstawowy", "wydarzenie".

Wykonawca przygotuje wizualizacje typów zawartości zgodnie z projektem graficznym Platformy oraz wytycznymi Zamawiającego.

Aplikacja musi pozwalać na wyświetlenie w wizualizacji nazwy grupy użytkowników do której należy wskazany użytkownik (np.: autor artykułu).

Aplikacja musi pozwalać na wyświetlenie w wizualizacji wskazanych "danych profilowych" wybranego użytkownika (np.: nr telefonu, instytucję).

Aplikacja musi pozwalać na filtrowanie zawartości kategorii. Filtrowanie ma być realizowane przez wyświetlenie nad listą artykułów:

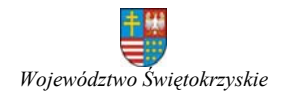

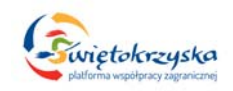

- 1. Wyszukiwarki (z systemem dynamicznych podpowiedzi) pozwalającą wyszukać artykuły zawierające w treści szukaną frazę. Przeszukiwaniu muszą podlegać: tytuł, treść i zawartość elementów dodatkowych formularza.
- 2. List opcji (w formie listy rozwijanej) zbudowanych z wybranych dodatkowych elementów formularza (np.: lista rozwijana, lista wielo‐ i jednokrotnego wyboru). Aplikacja musi pozwalać wybrać dodatkowe elementy formularza, z których mają zostać zbudowane listy wyboru. Po wybraniu jednej z opcji mają wyświetlić się tylko artykuły, które przypisano do tej opcji. Np.: typ jednostki – jednostka samorządu terytorialnego, uczelnia, jednostka otoczenia biznesu, itd.
- 3. Przycisku wyszukaj po kliknięciu w który zostaną wyświetlone artykuły spełniające warunki filtrowania. Zainicjowanie filtrowania może także zostać wywołane po wprowadzeniu wyszukiwanej frazy w polu wyszukiwarki i kliknięciu przycisku "enter".
- 4. Przycisk "wyczyść" ustawiający elementy filtrowania w stanie domyślnym i wyświetlający pełną listę artykułów.

Aplikacja musi pozwalać na ukrycie/wyświetlenie formularza filtrowania przez użytkownika Aplikacji. Wybór musi zostać zapamiętany przez Aplikację, tak aby po przeładowaniu strony był w tym samym stanie w jakim był na poprzedniej stronie.

Aplikacja musi pozwalać na tworzenie filtrowania artykułów w formie słownika. W takim przypadku nad listą artykułów musi zostać wyświetlona lista liter i cyfr zdefiniowanych przez administratorów dla danej kategorii w części administracyjnej (domyślnie A – Z i 0 ‐9). Po kliknięciu w jeden ze znaków zostanie wyświetlona lista artykułów, których tytuł zaczyna się od danego znaku. Znaki, dla których istnieją artykuły z tytułem zaczynającym się od danego znaku będą klikane, pozostałe znaki mają być nieaktywne (np.: szare). Oprócz listy znaków musi istnieć przycisk dający możliwość wyświetlenia ponownie wszystkich artykułów.

# **9. Kategorie.**

Zadaniem kategorii jest grupowanie artykułów. Kategoria wyświetla listę przypisanych do niej artykułów w określonej przez administratora kolejności. Aplikacja musi pozwalać na tworzenie dowolnej ilości kategorii.

Zarządzanie kategoriami ma polegać na:

- 1. Tworzeniu nowych kategorii.
- 2. Edvcii istniejących kategorii.
- 3. Usuwaniu kategorii (tylko gdy nie zawiera ona artykułów).
- 4. Publikowaniu i ukrywaniu kategorii. Po ukryciu kategoria i jej zawartość nie mogą być dostępne na stronie.
- 5. Zmianie kolejności wyświetlania kategorii (w ramach kategorii nadrzędnej).

Tworząc / edytując kategorię administrator może:

1. Podać tytuł kategorii. Pole wymagane.

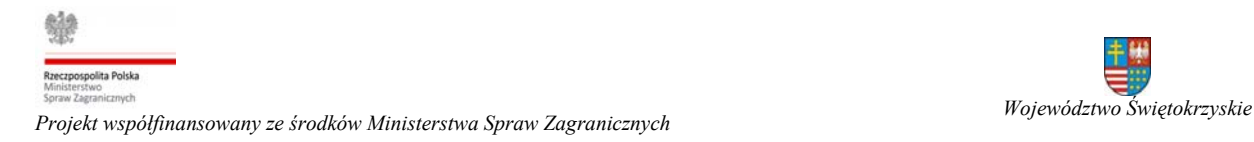

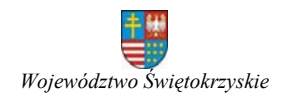

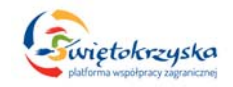

- 2. Podać alias kategorii. Jeżeli administrator nie poda aliasu, musi on zostać stworzony automatycznie z tytułu.
- 3. Wprowadzić opis kategorii.
- 4. Wskazać kategorię nadrzędną w strukturze kategorii. Pole wymagane.
- 5. Przypisać język strony do kategorii.
- 6. Określić poziom dostępu do kategorii. Domyślnie: wszyscy użytkownicy.
- 7. Określić prawa dla poszczególnych grup użytkowników:
	- a. Do tworzenia artykułów.
	- b. Do edycji artykułów.
	- c. Do edycji tylko własnych artykułów.
	- d. Do kasowania artykułów.
	- e. Do kasowania tylko własnych artykułów.
	- f. Do publikowania artykułów.
	- g. Do publikowania tylko własnych artykułów.
- 8. Podać słowa kluczowe kategorii.
- 9. Podać meta‐opis kategorii.
- 10. Określić, do których użytkowników (grupy użytkowników) mają być wysyłane wiadomości mailowe gdy w danej kategorii zostanie dodany lub zaktualizowany artykuł.
- 11. Określić kolejność wyświetlania artykułów w kategorii:
	- a. Według kolejności ustalonej w części administracyjnej. Nowy artykuł zawsze trafia na początek listy w danej kategorii. Jeżeli zostanie przypisany do wielu kategorii to w każdej z nich trafia na początek listy.
	- b. Według daty dodania (lub publikacji).
	- c. Według daty modyfikacji.
	- d. Alfabetycznie (według tytułu).
	- e. Według autora alfabetycznie.
	- f. Według popularności.
- 12. Określić kierunek wyświetlania artykułów w kategorii (rosnąco lub malejąco).

Aplikacja musi pozwalać na parametryzację kategorii. Parametry kategorii muszą być dostępne w wizualizacji typu zawartości. Jeżeli nie została ustalona wartość parametru na poziomie kategorii to dziedziczy ona wartość z typu zawartości (lub elementu formularza typu zawartości) lub ustawień globalnych Aplikacji.

Opis parametryzacji i parametry dostępne na poziomie kategorii są opisane w dalszej części.

Aplikacja w części administracyjnej musi wyświetlać ilość artykułów przypisanych do poszczególnych kategorii.

Aplikacja musi pozwalać na przypisywanie i wyświetlanie artykułu w dowolnej ilości kategorii (do których autor ma dostęp).

Aplikacja musi pozwalać na wskazanie głównej kategorii, z której będą obowiązywać uprawnienia (np.: do edycji artykułu, usuwanie, itd.).

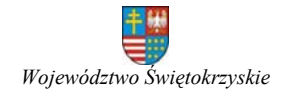

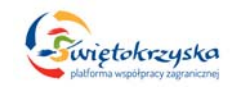

Aplikacja musi pozwalać na określenie uprawnień dla poszczególnych grup użytkowników do:

- 1. Edycji danego artykułu.
- 2. Edycji danego artykułu, jeżeli użytkownik jest jego twórcą.
- 3. Skasowania danego artykułu.
- 4. Skasowania danego artykułu, jeżeli użytkownik jest jego twórcą.
- 5. Zmianę statusu artykułu.
- 6. Zmianę statusu artykułu, jeżeli użytkownik jest jego twórcą.

Jeżeli nie zostaną określone uprawnienia to muszą być one dziedziczone z uprawnień kategorii. Jeżeli nie zostały określone na poziomie kategorii to muszą być dziedziczone z ustawień globalnych Aplikacji.

#### **10. Parametryzacja.**

Zadaniem parametryzacji jest:

- 1. Określenie sposobu działania elementów formularza. Parametryzacja pozwala dokładnie określić sposób działania poszczególnych elementów formularza w zależności od potrzeb.
- 2. Określenie sposobu wyświetlania zawartości w wizualizacji typu zawartości. Parametryzacja pozwala uniknąć tworzenia wielu wizualizacji dla uzyskania niewielkich zmian w wyglądzie prezentowanej zawartości.

Dziedziczenie parametrów.

Ścieżka dziedziczenia parametrów ma wyglądać następująco:

Ustawienia globalne Aplikacji ‐> Typ zawartości (w tym także elementy formularza) ‐> Kategoria ‐> Artykuł.

Jeżeli na danym poziomie (np.: w artykule) nie określono wartości parametru to jego wartość musi być dziedziczona z jednego z nadrzędnych elementu ścieżki dziedziczenia parametrów. Jeżeli wartość nie została określona na poziomie nadrzędnego elementu to sprawdzamy kolejny element ścieżki dziedziczenia parametrów aż do ustawień globalnych.

W ustawieniach globalnych mają być dostępne tylko parametry dotyczące całej strony bez względu na typ zawartości.

Aplikacja musi pozwalać na dodawanie /edycję i usuwanie parametrów na każdym z poziomów ścieżki parametryzacji dla każdego z typów zawartości.

Wartości parametrów muszą być dostępne na poziomie wizualizacji (także wizualizacji modułów korzystających z artykułów).

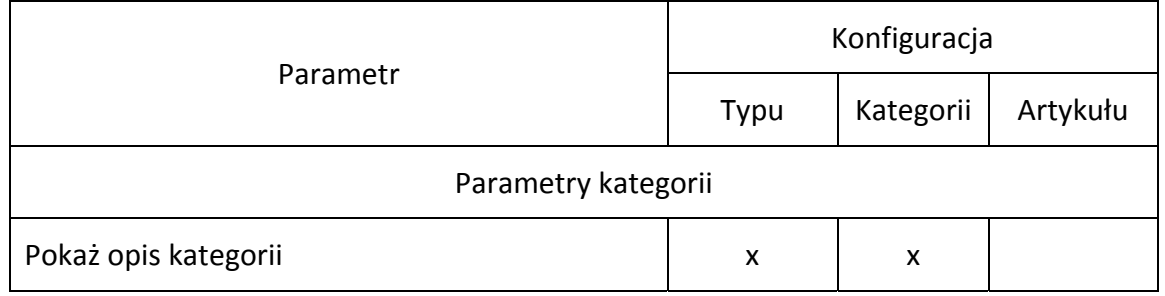

Tabela parametrów.

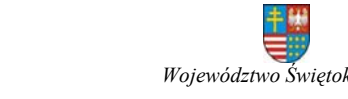

*Projekt współfinansowany ze środków Ministerstwa Spraw Zagranicznych Województwo Świętokrzyskie*

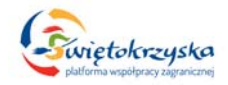

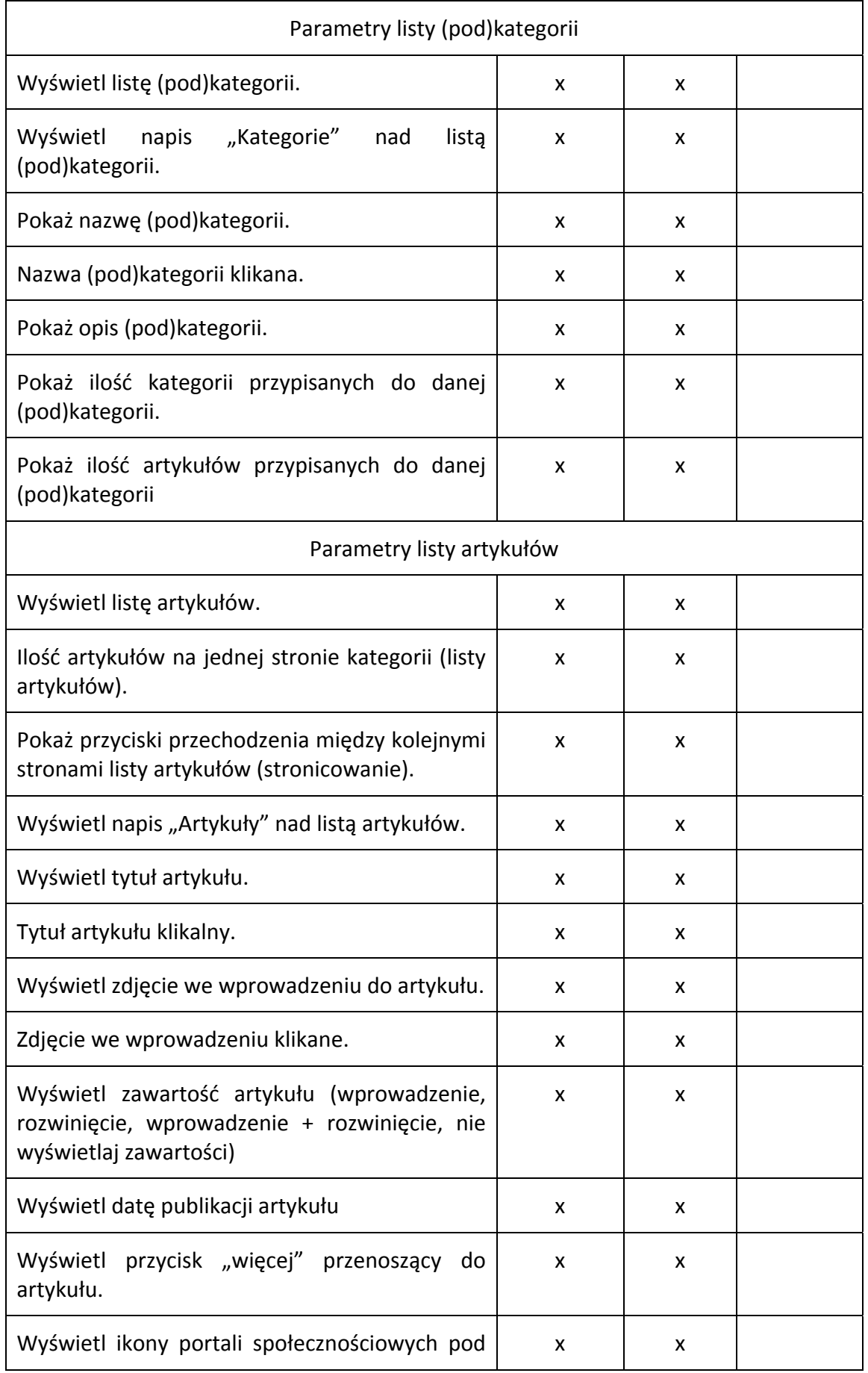

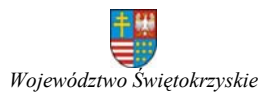

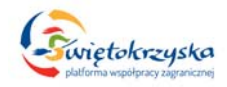

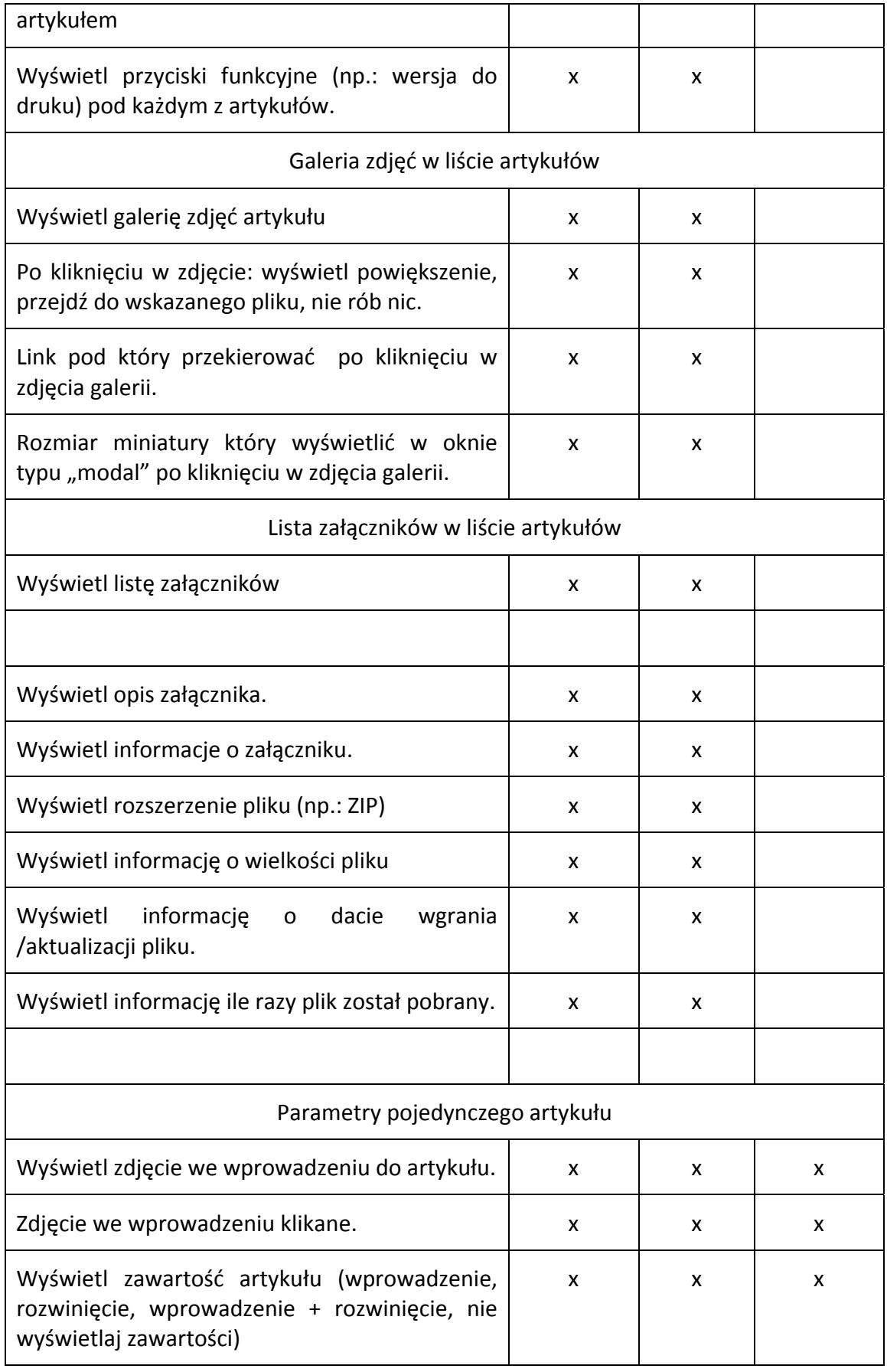

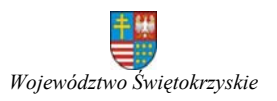

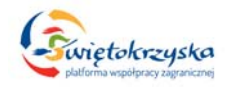

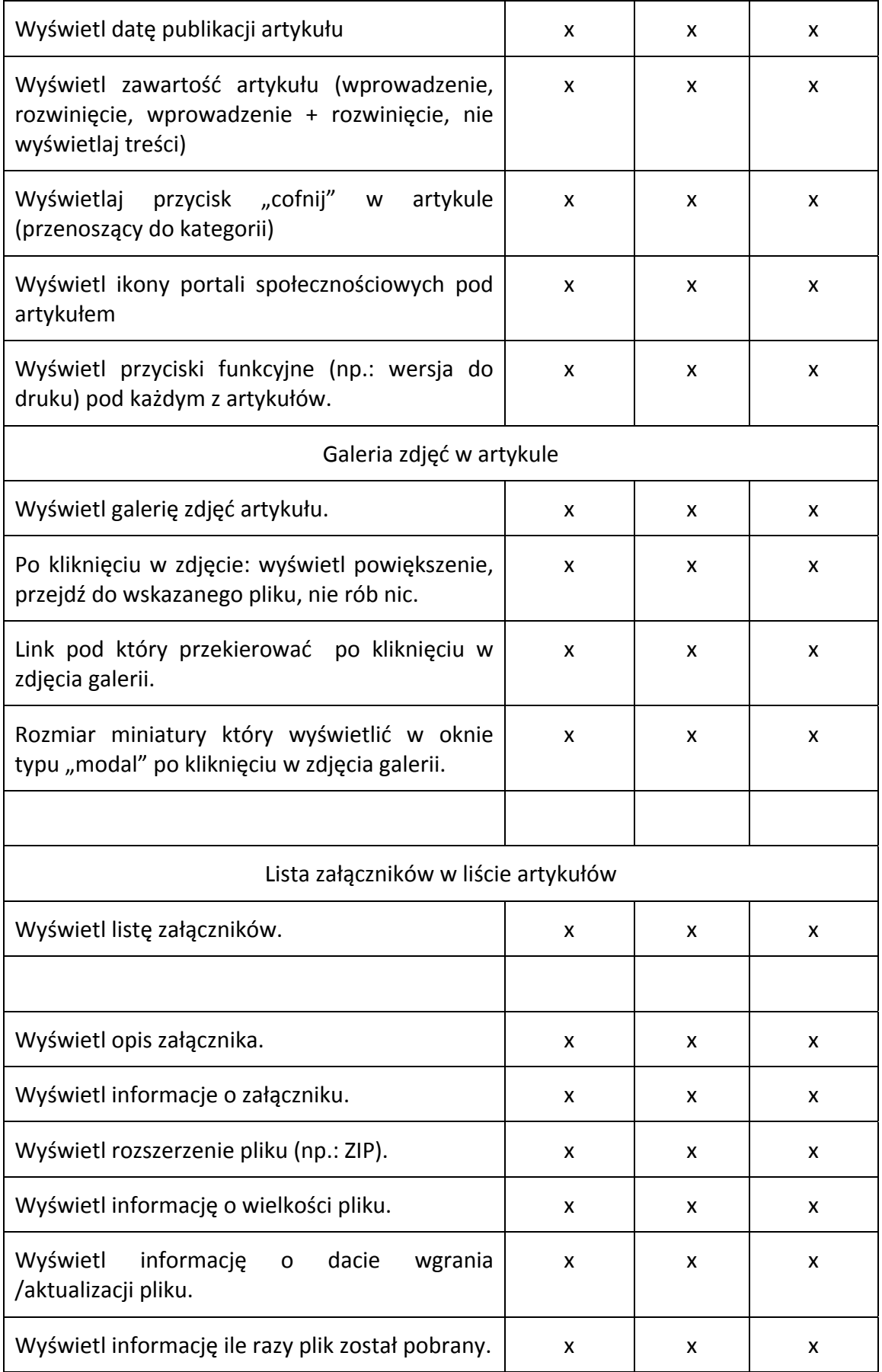

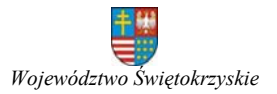

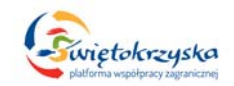

# **11. Filtrowanie listy artykułów.**

Aplikacja musi posiadać funkcjonalność filtrowania listy artykułów (w kategorii). Filtrowanie ma polegać na wyświetleniu formularza nad listą artykułów zawierającego:

- 1. Pole wyszukiwarki z dynamicznymi podpowiedziami. Wyszukiwarka ma przeszukiwać tylko przeglądaną kategorię.
- 2. Pola pozwalające określić zakres dat (od do).
- 3. Wybór które części artykułu przeszukiwać: tylko tytuł, tylko treść, oba.
- 4. Wybór czy przeszukiwać tylko aktywne artykuły, tylko znajdujące się w archiwum, oba.

Administrator musi mieć możliwość określenia na poziomie kategorii czy filtrowanie ma być dostępne w danej kategorii.

Filtrowania musi posiadać przycisk "ukryj/pokaż" pozwalający użytkownikowi ukryć / wyświetlić formularz filtrowania. Wybór użytkownika musi być zapisany do "Cookie" i wykorzystywany odpowiednio przy kolejnych wyświetleniach danej kategorii.

#### **12. Multimedia.**

Aplikacja musi pozwalać na stworzenie galerii multimediów z filmów dostępnych na stronach "YouTube".

Aplikacja musi pozwalać na tworzenia kategorii filmów w galerii multimediów.

Aplikacja musi pozwalać na dodawanie filmów do danej kategorii. Przy dodawani nowego filmu wystarczy podać link lub sam identyfikator filmu. Aplikacja musi automatycznie pobrać dane tego filmu.

Wyświetlana na stronie lista filmów w galerii multimediów ma składać się z:

- 1. Tytułu filmu.
- 2. Miniaturkę przypisaną do filmu.
- 3. Opisu filmu.
- 4. Ilości odtworzeń.

Kliknięcie w miniaturkę lub tytuł spowoduje odtworzenie filmu.

Aplikacja musi pozwalać na łatwe umieszczanie w treści artykułów filmów z galerii multimediów.

Aplikacja musi pozwalać na łatwe wstawienie filmów ze stron "YouTube" w treści artykułów (bez konieczności wstawiania ręcznie kodu HTML), które nie są dostępne w galerii multimediów.

#### **13. Galeria zdjęć.**

Galeria zdjęć ma być elementem składowym formularza typu zawartości.

Podstawowym zadaniem galerii jest automatyczne przygotowanie wskazanej w konfiguracji ilości miniatur o podanych wymiarach.

Po wygenerowaniu miniatur oryginał zdjęcia ma być kasowany.

Aplikacja musi pozwalać na zmianę kolejności zdjęć.

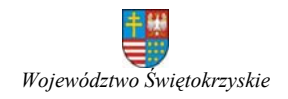

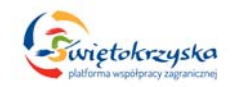

Aplikacja musi pozwalać na edycję zdjęć. Aplikacja musi pozwalać na usuwanie zdjęć. Konfiguracja elementu "galeria zdjęć":

### Ogólne:

- 1. Galeria ma działać jako:
	- a. Pojedyncza ilustracja. Podstawowe zastosowanie: zdjęcie umieszczone we wprowadzeniu artykułu ("lead") po lewej stronie (opływane przez tekst).
	- b. Galeria zdjęć. Podstawowe zastosowanie: galeria zdjęć umieszczona poda artykułem.
	- c. Flasnews. Pojedyncza grafika do wykorzystania w module typu flashnews. Moduł "flashnews" to "slider" wyświetlający duże zdjęcia wraz z tytułem. Zmiana slajdu jest realizowana z wykorzystaniem efektu przesuwania lub przenikania.
- 2. Maksymalna ilość zdjęć w galerii.
- 3. Dopuszczalne rozszerzenia wgrywanych plików graficznych.
- 4. Maksymalna dopuszczalna wielkość pojedynczego pliku.
- 5. Domyślna jakość generowanych plików (dotyczy tylko generowania plików JPEG).
- 6. Katalog na serwerze w których mają być przechowywane pliki graficzne.

W podanym katalogu mają być tworzone dalej automatycznie następujące katalogi:

- a. Rok dodania ilustracji lub rok dodania artykułu do którego są przypisane artykuły.
- b. Id artykułu do którego grafiki została przypisana.
- c. Katalogi na poszczególne rozmiary miniatur.

Tworzone miniaturki muszą mieć niepowtarzalne nazwy, aby uniknąć nadpisywania przez kolejne grafiki.

#### Generowanie miniatur:

Funkcjonalność musi automatycznie tworzyć 4 miniatury: mała, średnia, duża, modułowa. Poniższa konfiguracja dotyczy każdej miniatury z osobna:

- 1. Czy tworzyć dużą miniaturę.
- 2. Czy użytkownik może wymusić generowanie dużej miniatury.
- 3. Szerokość tworzonej miniatury.
- 4. Wysokość tworzonej miniatury.
- 5. Pozwól użytkownikowi zmienić wartość dłuższego boku tworzonej miniatury przy wgrywaniu zdjęcia. Wartość krótszego boku musi zostać odpowiednio dostosowana do podanej wielkości dłuższego boku.
- 6. Jakość miniatury. Jeżeli nie zostanie podana jakość miniaturki to należy użyć jakość domyślnej określonej wcześniej.
- 7. Sposób tworzenia miniatury:
	- a. Skalowanie: zdjęcie jest automatycznie skalowane względem szerszego boku; miniatura zachowuje proporcje zdjęcia źródłowego.

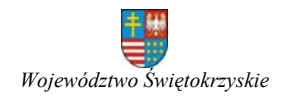

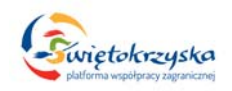

- b. Skalowanie i przycinanie: zdjęcie jest skalowane i przycinanie dokładnie do podanych rozmiarów (np.: mała miniatur ma mieć zawsze rozmiar 120px x 90px).
- 8. Sposób przycinania miniatury. Jeżeli sposobem tworzenia miniatur zostanie wybrane skalowanie i przycinanie to musi istnieć możliwość jaką część zdjęcia należy wyciąć. Przy wycinaniu prostokąta o wymiarach 120px x 90px z pionowego zdjęcia musi istnieć możliwość określenia którą część tego zdjęcia wyciąć: górną, środkową czy dolną.

Element musi pozwalać na wycinanie: z środka, od góry, od dołu, od lewej krawędzi i od prawej krawędzi zdjęcia źródłowego.

- 9. Pozwól użytkownikowi zmienić sposób tworzenia miniatur podczas wgrywania zdjęcia.
- 10. Pozwól użytkownikowi zmienić sposób przycinania miniatur podczas wgrywania zdjęcia.
- 11. Pozwól użytkownikowi oznaczyć zdjęcie jako "wyróżnione" przy wgrywaniu.

# Wyświetlanie miniatur

Sposób wyświetlania miniatur jest uzależniony od miejsca w których mają być one wyświetlone: lista artykułów (kategoria), pojedynczy artykuł lub moduł.

Dostępna konfiguracja dla każdego miejsca osobno:

- 1. Akcja po kliknięciu. Akcja jaka ma być wykonana po kliknięciu w miniaturkę:
	- a. Nie rób nic.
	- b. Wyświetl dynamicznie powiększenie (w oknie typu "modal").
	- c. Przejdź pod podany adres URL.
	- d. Przejdź do przypisanego artykułu.
- 2. Pokaż tytuł zdjęcia pod miniaturką.
- 3. Czy użytkownik może zmienić ustawienie wyświetlania tytułu zdjęcia pod miniaturą.
- 4. Pokaż tytuł zdięcia w oknie "modal".
- 5. Grupowanie miniatur: brak, według id artykułu, według typu widoku.
- Grupowanie pozwala na przeglądanie powiązanych ze sobą średnich i dużych miniatur w oknie typu "modal". Brak grupowania oznacza, że nie da się przeglądać innych zdjęć w oknie "modal" (np.: powiększenie zdjęcia we wprowadzeniu do artykułu). Grupowanie według id artykułu pozwala na przeglądanie wszystkich zdjęć przypisanych do danego artykułu (jeżeli oczywiście nie mają one określonej innej formy grupowania; np.: galeria zdjęć pod treścią artykułu). Grupowanie według typu widoku pozwala na przeglądanie w oknie "modal" wszystkich zdjęć w danym widoku (np.: kategorii), którym nie został przypisany inny typ grupowania.
- 6. Wielkość miniatury: mała, średnia, duża, modułowa.
- 7. Wielkość miniatury wyświetlana w oknie "modal": średnia, duża, modułowa.
- 8. Użytkownik może podać (zmienić) wielkość miniatury wyświetlanej w oknie "modal" przy wgrywaniu zdjęcia.

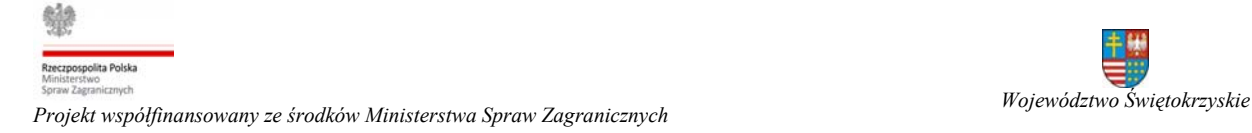

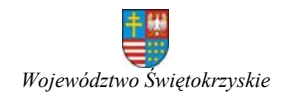

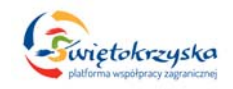

- 9. Adres URL pod który przekierować po kliknięciu w miniaturę.
- 10. Użytkownik może podać (zmienić) adres URL w momencie wgrywania zdiecia.
- 11. Pozwolić użytkownikowi na podawanie nazwy autora zdjęcia? Jeżeli nazwa autora zostanie podana to musi ono być częścią wartości atrybutu "ALT".
- 12. Czy wyświetlić nazwę autora pod zdjęciem?
- 13. Przy wgrywaniu zdjęcia użytkownik musi mieć możliwość określenia czy dane zdjęcie ma być wyświetlane w galerii pod artykułem. Aplikacja musi pozwalać na łatwe umieszczanie wybranych zdjęć w treści artykułu. W takim przypadku nie będzie pożądane wyświetlanie ich ponownie w galerii pod artykułem.

# Obsługa atrybutu "ALT" Tagu "IMG"

Tytuł zdjęcia podawany przez użytkownika przy wprowadzaniu zdjęcia jest traktowany jako wartość elementu "ALT".

- 1. Czy korzystamy z elementu "ALT"? Domyślnie "tak".
- 2. Czy użytkownik może podać (zmienić) wartość "ALT" przy wgrywaniu zdiecia?
- 3. Wartość domyślna elementu "ALT".

# Obsługa atrybutu "TITLE" tagu "A"

- 1. Czy korzystamy z elementu "TITLE"? Domyślnie "tak".
- 2. Czy użytkownik może podać (zmienić) wartość "TITLE" przy wgrywaniu zdiecia?
- 3. Czy dodać wartość atrybutu "ALT"?
- 4. Wartość atrybutu "ALT" dodać na początku czy na końcu atrybutu "TITLE".
- 5. Wartość domyślna elementu "TITLE". Domyślnie "Kliknij, aby powiększyć zdiecie".

Formularz "galerii zdjęć" (będący częścią formularza typu zawartości) musi zawierać następujące pola. Oprócz obowiązkowego pola służącego do wskazania pliku graficznego do wgrania wyświetlanie pozostałych dla użytkowników jest uzależnione od konfiguracji.

- 1. Wskazanie grafiki.
- 2. Wybór metody przycinania.
- 3. Wybór sposobu przycinania miniatury.
- 4. Czy stworzyć dużą miniaturę.
- 5. Pola zmiany wielkości poszczególnych miniatur (tylko tych, które użytkownik może mienić).
- 6. Wybór akcji po kliknięciu w miniaturę.
- 7. Wybór wielkości miniatury wyświetlanej w oknie typu "modal". Domyślnie "średnia".
- 8. Podanie adresu URL wywoływanego w nowym oknie po kliknięciu w miniaturę.
- 9. Tytuł zdjęcia (atrybut "ALT").

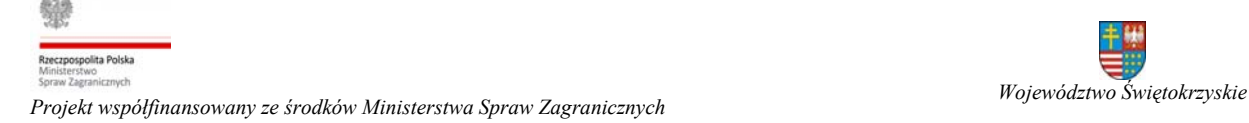

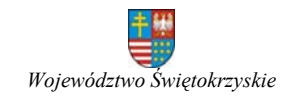

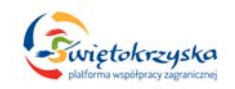

- 10. Wartość atrybutu "TITLE".
- 11. Autor zdiecia.
- 12. Czy wyświetlać tytuł zdjęcia pod miniaturą.
- 13. Zdjęcie wyróżnione.
- 14. Wyświetlać w galerii pod artykułem.

Aplikacja musi pozwalać na dodanie dowolnej ilości zdjęć bez konieczności wychodzenia z widoku edycji artykułu (nie większej niż podana w konfiguracji elementu formularza typu zawartości).

Aplikacja musi pozwalać na łatwy podgląd załączonych zdjęć w widoku edycji artykułu.

Aplikacja musi pozwalać na edycję i kasowanie poszczególnych zdjęć bez konieczności wychodzenia z widoku edycji artykułu.

Aplikacja musi pozwalać na łatwą zmianę kolejności wyświetlania zdjęć bez konieczności wychodzenia z widoku edycji formularza.

Ścieżki do wyświetlanych zdjęć muszą być "absolutne".

Należy pamiętać, że aplikacja musi pozwalać na wykorzystanie elementu "galeria zdjęć" wiele razy w jednym formularzu typu zawartości z różnymi ustawieniami (rożną konfiguracją). Dwa podstawowe to miniaturka we wprowadzeniu do artykułu i galeria zdjęć dostępna pod artykułem.

W przypadku wgrywania plików o rozszerzeniu "PNG" i "GIF" aplikacja musi wygenerować miniatury o tym samym rozszerzeniu. Chodzi głównie o utrzymanie wysokiej jakości logotypów.

# **14. Umieszczanie zdjęć w treści artykułu.**

Aplikacja musi pozwalać w łatwy sposób umieszczać przypisane do artykułów zdjęcia w treści artykułów.

Użytkownik musi mieć możliwość łatwego wyboru poszczególnych zdjęć ze wszystkich dodanych do artykułów.

Użytkownik musi mieć możliwość filtrowania listy zdjęć po:

1. Kategorii / artykule do którego zdjęcia zostały przypisane.

Lista kategorii z możliwością filtrowania jej po fragmencie nazwy.

Lista artykułów wybranej kategorii wyświetlana w formie:

- a. Listy z możliwością filtrowania po fragmencie nazwy (jeżeli ilość artykułów w danej kategorii nie przekracza 500).
- b. Pola tekstowego z dynamicznymi podpowiedziami.
- 2. Fragmencie nazwy zdjęcia (pole tekstowe z dynamicznymi podpowiedziami).
- 3. Rozszerzeniu grafiki (JPG, JPG, png, itd.; lista rozwijana).
- 4. Osobie wgrywającej zdjęcia (lista rozwijana).

Użytkownik wybiera dowolną ilość interesujących go zdjęć z różnych artykułów.

Użytkownik może zmienić kolejność wyświetlania wybranych zdjęć.

Użytkownik może zmienić nazwę pliku (zapisać do bazy danych nową nazwę). Konfiguracja wyświetlania wybranych zdjęć:

- 1. Wyrównanie: centralnie, do lewej lub prawej krawędzi strony.
- 2. Wyświetlana w treści wielkość miniatur: małe, średnie, duże, modułowe.

spolita Polska *Projekt współfinansowany ze środków Ministerstwa Spraw Zagranicznych Województwo Świętokrzyskie*

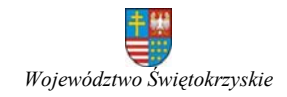

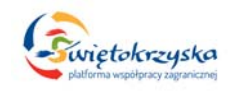

- 3. Akcja wykonywana po kliknięciu na zdjęcia: nie rób nic, wyświetl powiększenie, przejdź do artykułu do którego zdjęcie jest przypisane, przejdź pod wskazany adres URL.
- 4. Wyświetlana w oknie typu "modal" wielkość miniatur: średnie, duże, modułowe.
- 5. Adres URL pod jaki przekierować po kliknięciu w zdjęcia.
- 6. Czy wyświetlić tytuł zdjęcia pod miniaturą.
- 7. Czy wyświetlić dane autora pod miniaturą.
- 8. Czy wyświetlić tytuł w oknie "modal".

Aplikacja musi pozwalać na wstawienie grafik w formie:

- 1. "Statycznej" w treści artykuły zostanie wprowadzony odpowiedni kod HTML.
- 2. "Dynamicznej" w treści artykułu zostanie wstawiony kod zawierający identyfikatory zdjęć oraz konfigurację ich wyświetlania. W trakcie przygotowywania strony do wyświetlania Aplikacja przetworzy podany kod na kod HTML. Taki zapis pozwoli uniknąć sytuacji w której ukryte lub usunięte zdjęcie będzie nadal wyświetlane. Należy pamiętać, że kod musi być również zamieniany na kod HTML w kanałach RSS.

W przypadku wstawiania zdjęć w formie "dynamicznej" aplikacja musi pozwalać na zaznaczenie wstawionego wcześniej kodu i edytowanie wybranych poprzednio zdjęć. Nowy kod musi zostać wstawiony w miejscu starego. Jeżeli użytkownik zaznaczy oprócz kodu także fragment tekstu to musi on pozostać w pierwotnej postaci – nie może zostać usunięty.

# **15. Moduły "Galeria zdjęć".**

Zadaniem modułu "Galeria zdjęć" jest prezentacja zdjęć dołączonych do artykułów. Moduł musi wyświetlać zdjęcia na slajdach i dawać możliwość zmiany na poprzedni / następny slajd oraz automatyczne odtwarzanie slajdów.

Aplikacja musi pozwalać na umieszczenie w szablonie strony dowolnej ilości modułów "Galeria zdjęć".

Moduł ma działać na dwa sposoby:

- 1. Wyświetla z góry określoną ilość zdjęć. Zdjęcia są wyświetlane na slajdach. Moduł daj możliwość przechodzenia do poprzedniego / następnego slajdu i automatycznego przewijania slajdów (tzw. "slildeshow").
- 2. Moduł pobiera zdjęcia z serwera dynamicznie (bez konieczności przeładowywania strony). Moduł daje możliwość manualnego / automatycznego pobrania kolejnej grupy zdjęć.

# Konfiguracja:

- 1. Wizualizacia modułu.
- 2. Wybór kategorii, z których mają być wyświetlane zdjęcia.
- 3. Wybór artykułów, z których mają być wyświetlane zdjęcia.
- 4. Sposób działania modułu. Moduł może zostać wykonany jako dwa osobne moduły.
- 5. Czy wyświetlać tylko wyróżnione zdjęcia.

polita Polska *Projekt współfinansowany ze środków Ministerstwa Spraw Zagranicznych Województwo Świętokrzyskie*

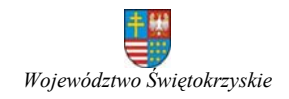

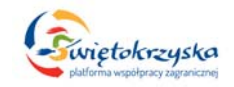

- 6. Kolejność wyświetlania: data dodania, data modyfikacji, losowo.
- 7. Rozmiar wyświetlanych miniatur.
- 8. Ilość zdjęć w pojedynczym wierszu.
- 9. Ilość wierszy.
- 10. Akcja po kliknięciu: wyświetl powiększenie w oknie typu "modal", przejdź do artykułu do którego jest przypisane zdjęcie, przejdź pod wskazany adres URL, nie rób nic.
- 11. Wielkość miniatury do wyświetlania w powiększeniu w oknie "modal".
- 12. Ares URL pod który przekierować po kliknięciu.
- 13. Pokaż tytuł pod zdjęciem.
- 14. Pokaż autora pod zdjęciem.
- 15. Pokaż link do artykułu pod zdjęciem.

# **16. Lista załączników.**

Lista załączników ma być elementem składowym formularza typu zawartości.

Głównym zadaniem listy jest udostępnianie do pobrania plików dodanych przez zalogowanego użytkownika / administratora do artykułu.

Aplikacja musi pozwalać na zmianę kolejności wyświetlania załączników.

Aplikacja musi udostępniać pliki do pobrania w sposób, który pozwala na ukrycie ścieżki do pliku znajdującego się na serwerze (chyba, że skonfigurowano inaczej). Aplikacja udostępni plik po pobrania wskazując link do niego w przypadku gdy ma on rozmiar większy niż podany w konfiguracji.

Aplikacja w formularzu wgrywania pliku musi pozwalać na wskazanie pliku do wgrania lub wskazanie ścieżki do pliku na serwerze (także zewnętrznym). Jeżeli użytkownik wskaże plik jak i poda link do pliku to pierwszeństwo ma wskazany plik (wartość pola URL należy wyczyścić).

Aplikacja musi pozwalać na edycję załączników.

Aplikacja musi pozwalać na usuwanie załączników.

Konfiguracja elementu "lista załączników":

# Ogólne:

- 1. Maksymalna ilość dołączonych do artykułu załączników.
- 2. Dopuszczalne rozszerzenia wgrywanych plików.
- 3. Maksymalna dopuszczalna wielkość pojedynczego pliku.
- 4. Katalog na serwerze w którym mają być przechowywane pliki.
	- W podanym katalogu mają być tworzone dalej automatycznie następujące katalogi:
		- a. Rok dodania pliku lub rok dodania artykułu do którego są przypisane pliki.
		- b. Id artykułu do którego załączniki została przypisana.
- 5. Prefiks nazwy pliku. Wartość która ma zostać dodana do na początku nazwy pliku.
- 6. Czy stosować kod bezpieczeństwa. Aby zabezpieczyć pliki przez pobraniem przez nieuprawnione osoby bezpośrednio z serwera Aplikacja musi pozwalać na dodanie do nazwy pliku przechowywanego na serwerze ciągu losowych znaków.
- 7. Długość kodu bezpieczeństwa. Ilość losowo wybranych znaków dodanych do nazwy plików przechowywanych na serwerze.

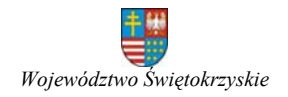

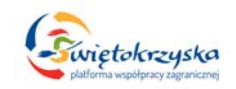

- 8. Maksymalna wielkość wystawiana do pobrania bez wyświetlania ścieżki do pliku na serwerze. Jeżeli plik jest większy niż podana tu wartość to link wskazuje bezpośrednio na plik. Jeżeli nie podano wartości to Aplikacja zawsze musi ukrywać link do pliku na serwerze.
- 9. Dodatkowa informacja dla autorów / administratorów umieszczona nad formularzem do wgrywania plików. Pole tekstowe pozwalające wprowadzić i wyświetlić nad formularzem uwagi dla osób wgrywających pliki.
- 10. Czy nad formularzem wyświetlić informację o możliwych do wgrania plikach. Jeżeli tak, to nad formularzem zostaną wyświetlone informacje o typach (rozszerzeniach) plików, które mogą zostać wgrane i ich maksymalnej, dopuszczalnej wielkości.

Pliki po wgraniu na serwer muszą mieć niepowtarzalne nazwy, aby uniknąć przypadkowego nadpisywania przez inny plik.

Jeżeli to możliwe Aplikacia powinna obsługiwać "wieloczęściowe" udostępnianie dużych plików do pobrania.

Zapisywanie plików do archiwum ZIP.

Aplikacja musi pozwalać na zapisanie wszystkich plików dołączonych do pliku w formie archiwum ZIP. Generowane paczki nie powinny być przechowywane na serwerze.

- 1. Pozwól na zapisywanie paczek ZIP.
- 2. Nazwa generowanej paczki ZIP. Do nazwy trzeba dodać identyfikator artykułu.
- 3. Maksymalna wielkość paczki. Funkcjonalność generowania paczek ZIP będzie dostępna tylko gdy suma wielkości plików nie przekroczy podanego tutaj rozmiaru.

Wgrywanie plików na serwer:

- 1. Wyświetlić pole URL? Czy w formularzu do wgrywania pliku wyświetlić pole tekstowe służące do pobrania linku do pliku znajdującego się na innym serwerze?
- 2. Wyświetlić pole "tytuł"? Czy wyświetlić pole w który ma być podany tytuł wgrywanego pliku? Jeżeli tytuł nie zostanie podany to w to miejsce Aplikacji musi automatycznie podstawić nazwę pliku wraz z rozszerzeniem.
- 3. Wyświetlić pole "opis pliku"? Wielowierszowe pole tekstowe pozwalające wprowadzić opis pliku.

# Wyświetlanie listy załączników

Sposób wyświetlania miniatur jest uzależniony od miejsca w których mają być one wyświetlone: lista artykułów (kategoria), pojedynczy artykuł lub moduł.

Dostępna konfiguracja dla każdego miejsca osobno:

- 1. Wyświetl przycisk "zapisz ZIP".
- 2. Wyświetl opis pliku.

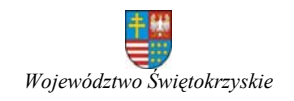

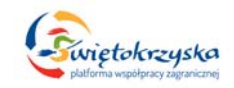

- 3. Wyświetl informacje o pliku (ukrywa wszystkie poniższe).
- 4. Wyświetl rozszerzenie (typ) pliku.
- 5. Wyświetl rozmiar pliku.
- 6. Wyświetl datę wgrania / aktualizacji pliku.
- 7. Wyświetl ile razy pobrano plik.

Formularz "załączników" (będący częścią formularza typu zawartości) musi zawierać następujące pola. Oprócz obowiązkowego pola służącego do wskazania pliku graficznego do wgrania oraz pola pozwalającego na podanie adres URL do pliku wyświetlanie pozostałych dla użytkowników jest uzależnione od konfiguracji.

- 1. Wskazanie pliku do wgrania.
- 2. URL do pliku.
- 3. Tytuł pliku.
- 4. Opis pliku.
- 5. Wyświetlać załącznik na liście plików pod artykułem.

Aplikacja musi pozwalać na dodanie dowolnej ilości załączników bez konieczności wychodzenia z widoku edycji artykułu (nie większej niż podana w konfiguracji elementu formularza typu zawartości).

Aplikacja musi pozwalać na podgląd (pobranie) załączonych plików w widoku edycji artykułu.

Aplikacja musi pozwalać na edycję i kasowanie poszczególnych plików bez konieczności wychodzenia z widoku edycji artykułu.

Aplikacja musi pozwalać na łatwą zmianę kolejności wyświetlania załączników bez konieczności wychodzenia z widoku edycji formularza.

Należy pamiętać, że aplikacja musi pozwalać na wykorzystanie elementu "lista załączników" wiele razy w jednym formularzu typu zawartości z różnymi ustawieniami (rożną konfiguracją). Podstawową formą wykorzystania tego elementu to lista załączonych plików wyświetlana pod galerią zdjęć.

# **17. Umieszczanie załączników w treści artykułu.**

Aplikacja musi pozwalać na umieszczanie w łatwy sposób przypisanych do artykułów załączników w treści artykułów.

Użytkownik musi mieć możliwość łatwego wyboru poszczególnych załączników ze wszystkich plików dodanych do wszystkich artykułów.

Użytkownik musi mieć możliwość filtrowania listy załączników po:

1. Kategorii / artykule do którego załączniki zostały przypisane.

Lista kategorii z możliwością filtrowania jej po fragmencie nazwy.

Lista artykułów wybranej kategorii wyświetlana w formie:

- a. Listy z możliwością filtrowania po fragmencie nazwy (jeżeli ilość artykułów w danej kategorii nie przekracza 500).
- b. Pola tekstowego z dynamicznymi podpowiedziami.

Po wybraniu kategorii lista artykułów przypisanych do danej kategorii musi zostać zbudowana dynamicznie (bez konieczności przeładowywania strony). Aplikacja musi wyświetlać informację (bez konieczności

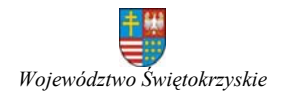

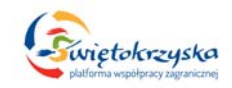

potwierdzania prze użytkownika) potwierdzającą przygotowanie listy artykułów.

- 2. Fragmencie nazwy załącznika (pole tekstowe z dynamicznymi podpowiedziami).
- 3. Rozszerzeniu pliku (lista rozwijana generowana z umieszczonych w bazie danych).
- 4. Osobie wgrywającej załącznik (lista rozwijana).

Użytkownik wybiera dowolną ilość interesujących go załączników z różnych artykułów.

Użytkownik może zmienić kolejność wyświetlania wybranych załączników przed wstawieniem ich w treści artykułu.

Użytkownik może zmienić tytuł załącznika (zapisać do bazy danych nową nazwę). Konfiguracja wyświetlania wybranych załączników:

1. Forma wyświetlenia załączników w treści artykułu (opisane poniżej).

Aplikacja musi pozwalać na wstawienie załączników w formie:

- 1. "Statycznej" w treści artykuły zostanie wprowadzony odpowiedni kod HTML.
- 2. "Dynamicznej" w treści artykułu zostanie wstawiony kod zawierający identyfikatory załączników oraz konfigurację ich wyświetlania. W trakcie przygotowywania strony do wyświetlania Aplikacja przetworzy podany kod na kod HTML. Taki zapis pozwoli uniknąć sytuacji w której ukryte lub usunięte załączniki będą nadal wyświetlane. Należy pamiętać, że kod musi być również zamieniany na kod HTML w kanałach RSS.

W przypadku wstawiania załączników w formie "dynamicznej" aplikacja musi pozwalać na zaznaczenie wstawionego wcześniej kodu i edytowanie wybranych poprzednio plików. Nowy kod musi zostać wstawiony w miejscu starego. Jeżeli użytkownik zaznaczy oprócz kodu także fragment tekstu to musi on pozostać w pierwotnej postaci – nie może zostać usunięty.

# **18. Kanały RSS.**

Aplikacja musi automatycznie tworzyć kanały RSS z każdej kategorii prezentowanej na stronie.

W konfiguracji kategorii musi istnieć możliwość wyłączenia kanału RSS dla danej kategorii.

# **19. Menu strony.**

Aplikacja musi pozwalać na tworzenie dowolnej ilości menu i umieszczeni ich jako moduły w strukturze strony.

Tworząc nowe menu należy podać co najmniej jego nazwę.

Aplikacja musi pozwalać na:

- 1. Stworzenie nowego menu.
- 2. Edycję istniejącego menu.
- 3. Usunięcie menu wraz z jego elementami.
- 4. Zmianę statusu elementu menu (opublikowany / ukryty).
- 5. Określenie kolejności wyświetlania elementów w menu.

Aplikacja musi pozwalać na przypisywanie do menu elementów.

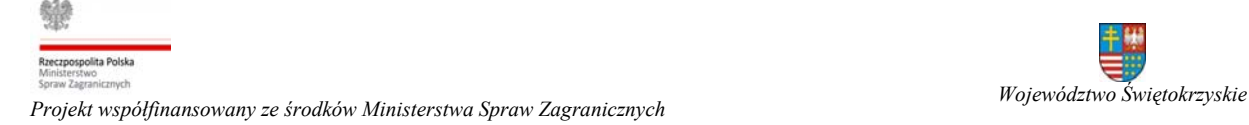

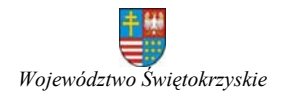

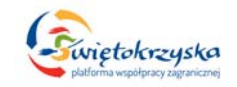

W trakcie tworzenia / edycji elementu menu należy:

- 1. Podać nazwę tego elementu menu.
- 2. Podać alias elementu menu (jeżeli nie zostanie podany to musi być stworzony automatycznie z nazwy elementu).
- 3. Wskazać zawartość jaka ma się wyświetlić po kliknięciu w element menu (np.: kategoria, artykuł, formularz kontaktowy, itd.)
- 4. Określić status elementu menu (opublikowany / ukryty).
- 5. Określić poziom dostępu do elementu menu i jego zawartości.
- 6. Określić nadrzędna pozycję w strukturze menu pod którą będzie wyświetlany tworzony element.

7.

Aplikacja musi pozwalać na tworzenie osobnych menu dla poszczególnych wersji językowych strony.

# **21. Wyszukiwarka.**

Funkcjonalność polegająca na wyszukiwaniu kategorii i artykułów, które zawierają podaną frazę.

Pola wyszukiwarki muszą posiadać funkcjonalność dynamicznego podpowiadania słów, fraz w oparciu o fragment wprowadzony przez użytkownika. Lista podpowiedzi ma być generowana i wyświetlania dynamicznie po każdej zmianie wprowadzonej w polu wyszukiwarki. Po kliknięciu w jedną z podpowiedzi jej wartość jest przenoszona do pola formularza wyszukiwarki.

Przeszukiwaniu muszą podlegać także wskazane elementy formularzy typów zawartości.

Lista wyników wyszukiwania musi zawierać:

- 1. Tytuł kategorii lub artykułu.
- 2. Wprowadzenie do artykułu ("lead") lub fragment opisu. Aplikacja musi pozwalać na podanie w konfiguracji wyszukiwarki ilości znaków które trzeba wyciąć z opisu.
- 3. Link do artykułu lub kategorii.
- 4. Datę publikacji artykułu lub utworzenia kategorii.
- 5. Oznaczenie czy to kategoria czy artykuł.

Na stronie wyników wyszukiwania musi być umieszczona informacji o całkowitej ilości wyników zapytania.

Musi istnieć możliwość sortowania listy wyników według: trafności, daty dodania / publikacji oraz popularności.

Poszukiwana fraza oraz poszczególne wyrazy składające się na frazę muszą być podświetlone w zawartości kategorii i artykułów (w tym także w elementach formularzy).

Po podaniu poszukiwanej frazy w polu wyszukiwarki ma być ona przekazywana między kolejnymi stronami, a w miejsce wyszukiwarki w nagłówku strony mają pojawić się dwa przyciski:

1. Wyniki wyszukiwania – powraca do ostatnio przeglądanej strony wyników zapytania.

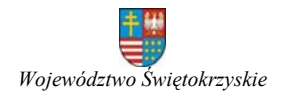

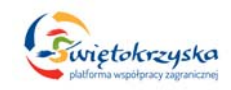

2. Wyczyść wyniki wyszukiwania – poszukiwana fraza jest usuwana a Aplikacja przechodzi do pustej strony wyników z wyszukiwarką pozwalającą wpisać nową frazę.

Aplikacja musi posiadać funkcjonalność wyszukiwania zaawansowanego pozwalającą na wyszukiwanie:

- 1. Dokładnie podanej frazy.
- 2. Wszystkich z podanych wyrazów.
- 3. Każdego z podanych słów.
- 4. W podanym przedziale czasu.
- 5. Tylko w tytule.
- 6. Tylko w zawartości.
- 7. Tylko w wybranej kategorii.

Konfiguracja wyszukiwarki:

- 1. Ilość znaków po wpisaniu których wyświetlane będą dynamiczne podpowiedzi.
- 2. Określenie kategorii po których można filtrować wyniki wyszukiwania zaawansowanego.

# **22. Zarządzanie banerami.**

Aplikacja musi pozwalać na umieszczanie na stronie dowolnej ilości banerów w dowolnej ilości modułów.

Aplikacja musi pozwalać na tworzenia kategorii banerów.

Przy tworzeniu kategorii banerów administrator musi podać:

- 1. Tytuł kategorii. Pole wymagane.
- 2. Opis kategorii. Opcjonalnie.

Zarządzanie kategoriami banerów musi pozwalać na:

- 1. Tworzenie nowych kategorii.
- 2. Edycję istniejących kategorii.
- 3. Usuwanie kategorii, jeżeli nie ma przypisanych żadnych banerów.
- 4. Zmianę kolejności wyświetlania kategorii.
- 5. Opublikowanie / ukrycie kategorii banerów. Po ukryciu kategorii niedostępne muszą być także banery przypisane do tej kategorii.

Aplikacja musi pozwalać na tworzenie dowolnej ilości banerów.

Administrator przy tworzeniu / edycji banera musi:

- 1. Podać tytuł banera.
- 2. Wskazać grafikę banera.
- 3. Określić status banera: opublikowany / ukryty.
- 4. Podać tekst alternatywny wyświetlany w przypadku gdy grafika będzie niedostepna.
- 5. Podać link pod który ma zostać przekierowany po kliknięciu w baner.
- 6. Przypisać do kategorii banerów.

Zarządzanie banerami ma polegać na:

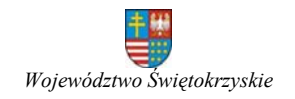

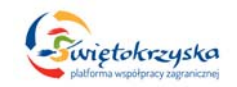

- 1. Dodawaniu nowych banerów.
- 2. Edvcii istniejących banerów.
- 3. Kasowaniu banerów.
- 4. Zmianie statusu banerów (opublikowany / ukryty).
- 5. Zmianie kolejności wyświetlania banerów.

Aplikacja musi zliczać wyświetlenia i kliknięcia w poszczególne banery.

Banery muszą być wyświetlane w przeznaczonym do tego module. Aplikacja musi pozwalać na umieszczenie w szablonie strony dowolnej ilości takich modułów.

Konfiguracja modułu do prezentacji banerów:

- 1. Wybór kategorii z której moduł ma wyświetlać banery.
- 2. Określenie maksymalnej ilości prezentowanych banerów. Domyślnie: 0 oznacza nieograniczoną ilość banerów.

Aplikacja musi pozwalać na tworzenie różnych wizualizacji (sposobów prezentacji banerów) dla poszczególnych modułów wyświetlających banery.

#### **23. Kalendarz.**

Kalendarz ma być dostępny jako moduł strony.

Kalendarz musi działać na dwa sposoby:

- 1. Wyświetlać informację o ilości artykułów (i fragmenty ich tytułów) opublikowanych w danym dniu.
- 2. Wyświetlać informację o ilości artykułów (i fragmenty ich tytułów) zawierających się pomiędzy datą początkową i końcową.

Konfiguracja modułu musi pozwalać na:

- 1. Podanie nazwy modułu.
- 2. Wybory trybu pracy modułu: wyświetlanie po dacie publikacji lub wyświetlanie z zakresu dat.
- 3. Wybranie kategorii z której mają być pobierany artykuły.
- 4. Data początkowa i końcowa ma być podawana w polach formularza typu zawartości. W związku z tym w module trzeba podać identyfikatory pól daty początkowej i końcowej.

Po najechaniu na dany dzień informacja o ilości wydarzeń tego dnia i fragmenty tytułów artykułów mają być prezentowane za pomocą funkcjonalności "tooltip".

Po kliknięciu na link danego dnia w środkowej części ma wyświetlić się lista artykułów opublikowanych w danym dniu lub zawierająca daną datę w zakresie dat.

# **24. Newsletter (Biuletyn).**

Aplikacja musi pozwalać na:

- 1. Tworzenie dowolnej ilości szablonów biuletynów.
- 2. Korzystanie z treści artykułów przy tworzeniu biuletynów.
- 3. Tworzenie wersji tekstowej i HTML.
- 4. Tworzenie tematycznych list wysyłkowych (z możliwością przypisania wybranych użytkowników).

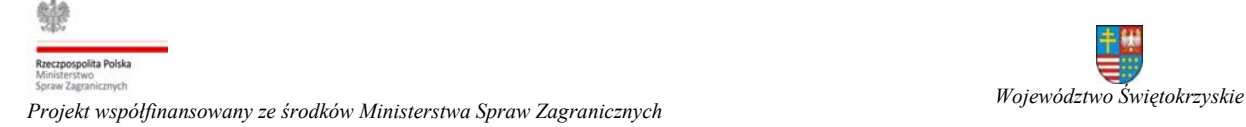

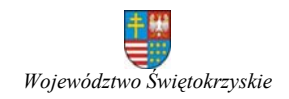

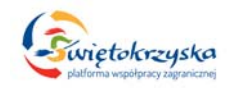

- 5. Import / export danych użytkowników biuletynu do formatu "csv".
- 6. Zarządzanie subskrybentami biuletynu w części administracyjnej (dodaj, edytuj, usuń).
- 7. Dodawanie załączników do biuletynu.

Aplikacja musi wysyłać wiadomości e‐mail potwierdzającą zarejestrowanie do biuletynu.

Pojedynczy adres e‐mila może zostać zarejestrowany tylko raz.

Aplikacja musi posiadać możliwość prezentowania danych statystycznych dotyczących wysłanych biuletynów.

Aplikacia musi posiadać moduł "Newsletter" pozwalający na zarejestrowanie / wyrejestrowanie z subskrypcji biuletynów. Jeżeli jest więcej niż jedna lista wysyłkowa to moduł musi pozwalać na wybór list do których użytkownik chce się zapisać / wypisać.

# **25. Forum.**

Aplikacja musi posiadać forum.

Forum musi pozwalać na:

- 1. Zakładanie kategorii przez administratorów Aplikacji i przypisywanie uprawnień dla poszczególnych grup użytkowników.
- 2. Przypisywanie przez administratorów poziomów dostępu do poszczególnych kategorii. Wątki i posty zawarte w danej kategorii muszą dziedziczyć uprawnienia i poziomy dostępu.

Aplikacja musi pozwalać na stworzenie kategorii / wątków w których niezarejestrowani użytkownicy także mogą dodawać posty (z wykorzystaniem "Captcha").

- 3. Zakładanie wątków przez użytkowników w ramach poszczególnych kategorii (uzależnione od uprawnień).
- 4. Dodawanie postów do wątków (uzależnione od uprawnień).
- 5. Dołączanie załączników do postów. Konfiguracja musi pozwalać na wyłączenie tej opcji w poszczególnych kategoriach, określenie dopuszczalnych typów plików, określenie dopuszczalnej wielkości wgrywanych plików.
- 6. Funkcjonalność pozwalającą raportować do administratorów posty naruszające regulamin forum.
- 7. Wyświetlać dane tworzącego wątek lub post (w tym adres IP).
- 8. Wyświetlać informację o aktualizacji wątku / postu.
- 9. Zatwierdzanie wątków / postów przez administratora przed wyświetlaniem.
- 10. Subskrypcję wątków przez użytkowników.
- 11. Wyświetlanie ilości postów napisanych przez użytkowników.
- 12. Status zarejestrowanych użytkowników forum (im więcej postów tym wyższy status).
- 13. Przeszukiwanie forum.
- 14. Tworzenie "przyklejanych" wątków, które będą umieszczone zawsze na początku listy wątków w kategorii.

Aplikacja musi wyświetlać w przejrzysty sposób statystyki korzystania z forum.

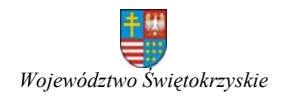

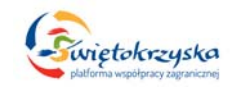

Aplikacja powinna pozwalać na umieszczanie w treści postów filmów z YouTube oraz map Google.

Aplikacja musi pozwalać na udostępnianie poszczególnych kategorii także niezalogowanym (anonimowym) użytkownikom.

### **26. Ankiety.**

Aplikacja musi pozwalać na tworzenie prostych i złożonych ankiet.

# Ankiety proste.

Ankieta prosta ma składać się z jednego pytania i dowolnej ilości odpowiedzi. Tworząc ankietę prostą należy podać:

- 1. Podać tytuł ankiety. Pole obowiązkowe.
- 2. Podać pytanie. Pole obowiązkowe (z edytorem WYSIWYG).
- 3. Wprowadzić dowolną ilość odpowiedzi. Co najmniej jedna odpowiedź musi zostać podana.
- 4. Przypisać kolor do każdej z odpowiedzi.
- 5. Określić, czy udostępnić podgląd wyników ankiety bez konieczności oddania głosu.
- 6. Podać link do artykułu zawierającego dodatkowe informacje o ankiecie. Link do artykułu pojawi się tylko gdy zostanie on podany w części administracyjnej.
- 7. Czy pokazywać wraz z wynikami głosowania także ilość oddanych głosów.

W ankiecie prostej użytkownik może zagłosować tylko raz. Zamawiający zdaje sobie sprawę z łatwości obejścia tego ograniczenia.

Ankieta prosta musi być dostępna w głównej części strony jak i w module.

Wyniki ankiet muszą być prezentowane w głównej części strony lub w module w formie wykresu słupkowego lub kołowego z podziałem procentowym.

Na stronie prezentującej wyniki ankiety musi istnieć lista (wraz z linkami) innych ankiet prostych.

#### Ankiety złożone.

Aplikacja musi pozwalać na tworzenie ankiet złożonych, tzn. tworzonych przez administratora z elementów formularza.

Aplikacja musi pozwalać na budowanie formularzy z elementów:

- 1. Jednowierszowe pole tekstowe z możliwością:
	- a. Podania maksymalnej ilości danych.
	- b. Określenia typu wprowadzanych danych (tekst / liczba)
	- c. Wyłączenia pola (tylko do odczytu).
- 2. Wielowierszowe pole tekstowe z możliwością:
	- a. Wyświetlenia z edytorem WYSISYG.
	- b. Podania maksymalnej ilości możliwych do wprowadzenia znaków.
	- c. Wyłączenia pola (tylko do odczytu).
- 3. Lista pól wyboru ("checkbox").
- 4. Lista przycisków typu przełącznik ("radio").

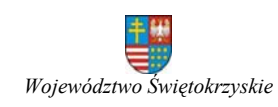

ospolita Polska

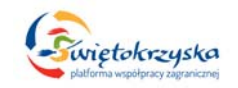

- 5. Lista rozwijana ("select") z możliwością zaznaczenia jednej lub wielu opcji.
- 6. Data.
- 7. Element pozwalający na wyświetlenie tekstu wprowadzonego w części administracyjnej (np.: opisu, dodatkowych Informacji, itp.).
- 8. Element pozwalający na wprowadzenie kodu PHP i/lub zapytania do bazy danych i wyświetlający zwrócone dane.

Aplikacja musi pozwalać na:

- 1. Dodawania elementów formularza.
- 2. Edytowanie elementów formularza.
- 3. Kasowanie elementów formularza.
- 4. Zmianę kolejności wyświetlania elementów formularza.
- 5. Publikowanie / ukrywanie elementów formularza.
- 6. Dodawanie opisu (podpowiedzi) do elementów formularza.
- 7. Weryfikowanie wprowadzonych w formularzu danych (w zależności od elementu formularza):
	- a. Czy element został wypełniony.
	- b. Czy podano poprawny adres e‐mail.
	- c. Czy podano tekst lub liczbę.
- 8. Zarządzanie elementami formularza (np.: po wybraniu opcji "inne" wyświetl pole tekstowe pozwalające na wprowadzenie dodatkowego tekstu).
- 9. Tworzenie grup elementów i wskazanie, które z nich mogą być powielane podczas wypełniania formularza.

Aplikacja musi dawać możliwość przeglądanie wprowadzonych danych w części administracyjnej.

Aplikacja musi pozwalać na wyświetlenie wprowadzonych danych w formie tabelarycznej na stronie.

Aplikacja musi pozwalać na eksport danych ankiet do formatu "csv" lub bezpośrednio do formatu "xls".

#### **27. Mapy Google.**

Aplikacja musi pozwalać na korzystnie z map Google.

Podstawowym zastosowaniem map Google ma być możliwość wskazywania regionów (ich stolic) z którymi współpracują partnerzy (zarejestrowani użytkownicy). Aplikacja musi pozwalać na:

- 1. Tworzenie kategorii przez administratorów i przypisywanie odpowiednich uprawnień dla poszczególnych grup użytkowników do tych kategorii (np.: członkowie jednej grupy mogą zarządzać miejscami wskazywanymi na mapie, a inni tylko je przeglądać; administratorzy mają mieć prawo do pełnego zarządzania wszystkimi kategoriami).
- 2. Zarządzanie miejscami pokazywanymi na mapie: dodawanie, zmiana kolejności wyświetlania na liście, edytowanie, usuwanie.
- 3. Mapa musi pozwalać na wyświetlanie miejsc z jednej kategorii (lub wybranych / wszystkich) jako:

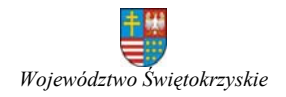

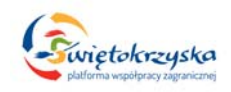

- a. Listę miejsc z mapą na górze lub na dole listy (miejsce wyświetlenia mapy można skonfigurować w części administracyjnej).
- b. Samą listę miejsc.
- c. Samą mapę.
- 4. Lista miejsc prezentowanych na mapie ma zawierać:
	- a. Nazwę miejsca.
	- b. Opis miejsca.
	- c. Przycisk po kliknięciu w który pojawi się mapa Google z zaznaczonym tylko tym jednym miejscem.
	- d. Przycisk pozwalający wydrukować fragment mapy z zaznaczonym mieiscem.

Przy dodawaniu / edycji miejsca Aplikacja musi pozwalać na:

- 1. Podanie nazwy miejsca.
- 2. Podanie opisu miejsca.
- 3. Podanie danych teleadresowych miejsca (rozbite na osobne pola, np. ulica, kod‐pocztowy, miasto, telefon, adres WWW, itd.)
- 4. Wskazanie dokładnie miejsca przez podanie położenia oraz wskazanie go na mapie za pomocą funkcjonalności "przenieś i upuść".

Aplikacja musi pozwalać na wyświetlenie mapy Google w ramach przestrzeni strony (maksymalnie 1000px) jak i na osobnej warstwie na całej szerokości ekranu.

Aplikacja musi pozwalać na wyświetlenie listy miejsc podobnie jak na stronie "Google Maps" czyli lista po lewej stronie a mapa po prawej.

W przypadku wyświetlania wielu kategorii na jednej mapie musi istnieć możliwość wyboru jednej kategorii i wyświetlenia na mapie tylko miejsc wybranej kategorii.

Aplikacja musi pozwalać na wykorzystani map Google w innym celu niż prezentacja regionów z którymi współpracują partnerzy (zarejestrowani użytkownicy).

Aplikacja musi pozwalać na dodanie dowolnej ilości kategorii / miejsc.

Aplikacja musi pozwalać na wskazanie trasy od podanej lokalizacji do wybranego z listy rozwijanej miejsca.

Aplikacja musi pozwalać na wstawienie map dodanych z funkcjonalności "Mapy Google" w łatwy sposób w treści artykułów.

# **28. Mapa współpracy zagranicznej wykonana w technologii Adobe Flash.**

Aplikacja musi posiadać mapę przygotowaną w technologii Adobe Flash prezentującą regiony z którymi współpracuje Województwo Świętokrzyskie.

Mapa musi dobrze wyglądać gdy będzie prezentowana w obszarze strony (maksymalnie 1000px) jak i w widoku pełnoekranowym. W związku z tym należy używać jak najmniejszej ilości grafik, a obrys kontynentów, państw i regionów musi być odrysowany we "Flash'u".

Mapa musi posiadać przycisk i opcję wyświetlania na pełnym ekranie. Mapa musi posiadać przycisk powrotu z wersji pełnoekranowej do standardowej.

Pierwszy ekran mapy ma wyświetlać zarys kontynentów z zaznaczonymi punktowo regionami. Po kliknięciu na kontynent ma pojawić się jego powiększenie (przejście do

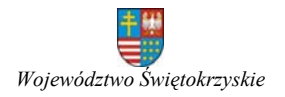

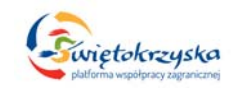

widoku pojedynczego kontynentu i z powrotem ma być animowane). Po kliknięciu na punkt mają pojawić się podstawowe informacje o danym regionie.

Wykonawca musi dostarczyć Zamawiającemu źródło mapy tak aby było możliwe nanoszenie nowych regionów, edytowanie i usuwanie już istniejących. Plik źródłowy ma być zapisany w wersji Adobe Flash CS4. Kod "ActionScript" ma być opisany tak aby zrozumienie zasady jego działania nie sprawiało problemów.

**29. Integracja z profilami na "Facebook" i "Twitter" (automatyczne umieszczanie tworzonych / edytowanych artykułów na profilach społecznościowych).**

Aplikacja musi posiadać funkcjonalność pozwalającą na automatyczne przesyłanie treści artykułów na wskazany profil na portalu "Facebook" i "Twitter" bezpośrednio z części administracyjnej.

Aplikacja musi pozwalać na skonfigurowanie zdalnego dostępu do profili "Facebook" i "Twitter".

Przy dodawaniu lub edycji artykułu jest on automatycznie umieszczany na wskazanych profilach (bez konieczności "ręcznego" logowani się do tych profili). Administrator musi mieć możliwość wskazania:

- 1. Kategorii, z której wszystkie artykuły będą automatycznie przesyłane.
- 2. Pojedynczych artykułów, które będą automatycznie przesyłane.

Zamawiający przez przesyłanie artykułu na portal społecznościowy rozumie:

- 1. Dodanie wpisu, gdy został dodany nowy artykuł w Aplikacji.
- 2. Dodanie wpisu, gdy istniejący artykuł został wskazany do przesłania.
- 3. Automatyczną aktualizację, gdy artykuł został zaktualizowany w Aplikacji.

Aplikacja musi w przejrzysty sposób prezentować kategorie i artykuły, których treść jest automatycznie przesyłana na portale społecznościowe.

Aplikacja musi w przejrzysty sposób prezentować wynik (przede wszystkim ewentualne błędy) każdego dodania i aktualizacji artykułu na portalach społecznościowych.

Na portal społecznościowy mają być wysyłane:

- 1. Tytuł artykułu.
- 2. Wprowadzenie ("lead") artykułu. Jeżeli artykuł nie posiada wprowadzenia to z treści musi zostać wycięty fragment treści. Aplikacja musi pozwalać na konfigurację ilości znaków, które trzeba wyciąć w takim przypadku z treści.
- 3. Ilustrację wiodącą umieszczoną we wprowadzeniu do artykułu ("lead"), jeżeli jest używana i została wgrana.
- 4. Link do artykułu.

# **30. Pamięć podręczna (cache).**

Pamięć podręczna ("cahce") to funkcjonalność mająca na celu ograniczenie ilości zapytań do bazy danych (zmniejszenie obciążenia serwera i czasu przygotowania strony do wyświetlenia) przez tworzenie na serwerze statycznych plików z daną zawartością.

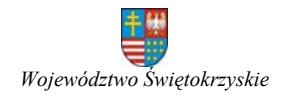

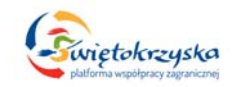

Aplikacja musi zapisywać do pamięci podręcznej kategorie (listy artykułów), pojedyncze artykuły oraz zawartość prezentowaną w poszczególnych modułach. Konfiguracja globalna pamięci podręcznej musi pozwalać na określenie:

- 1. Czy korzystać w aplikacji z pamięci podręcznej.
- 2. Co jaki okres czasu statyczne pliki mają być ponownie wygenerowane.

Aplikacja musi pozwalać na wyłączenie korzystania z pamięci podręcznej oraz określenie jak często ma ona być odświeżana w każdym z modułów.

Aplikacja musi automatycznie generować ponownie statyczne pliki po dodaniu lub edycji kategorii lub artykułu.

#### **31. System wymiany wiadomości między zarejestrowanymi użytkownikami.**

Aplikacja musi pozwalać na wysyłanie wiadomości pomiędzy zarejestrowanymi użytkownikami Aplikacji bez używania serwera pocztowego.

Aplikacja musi pozwalać na:

- 1. Wyświetlanie listy otrzymanych wiadomości. Lista ma zawierać:
	- 1. Tytuł wiadomości.
	- 2. Nadawcę wiadomości.
	- 3. Oznaczenie czy wiadomość została już przeczytana.
	- 4. Datę otrzymania wiadomości.
	- 5. Ikony obrazujące możliwe do wykonania akcje: prześlij dalej, do kosza.

Aplikacja musi pozwalać na zaznaczenie wielu wiadomości i przeniesieni ich do kosza.

- 2. Wyświetlenie listy wysłanych wiadomości. Lista ma zawierać:
	- 1. Tytuł wiadomości.
	- 2. Adresatów wiadomości.
	- 3. Datę wysłania.
- 3. Wyświetlanie listy wiadomości znajdujących się w koszu z możliwością kasowania wielu lub pojedynczych.
- 4. Pisanie nowych wiadomości.
- 5. Tworzenie grup odbiorców.

Aplikacja musi pozwalać na przesyłanie poinformowania o otrzymaniu nowej wiadomości lub samej wiadomości na adres e‐mail podany podczas rejestracji użytkownika. Użytkownik w konfiguracji może wybrać czy chce otrzymywać powiadomienia lub pełną treść wiadomości na swój adres e‐mail. Aplikacja musi pozwalać na skonfigurowanie tytułu, nagłówka i stopki przesyłanych informacji.

#### **32. Weryfikacja linków w treści artykułów.**

Aplikacja musi posiadać mechanizm weryfikujący czy istnieją zasoby na które wskazują podane w treści artykułów linki URL. Aplikacja musi generować listę linków które zgłaszają błąd 404.

Lista linków musi zawierać:

- 1. Link.
- 2. Tytuł artykułu.
- 3. Przycisk pozwalający szybko przejść do edycji artykułu.

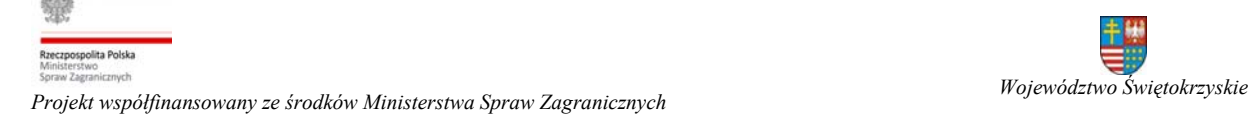

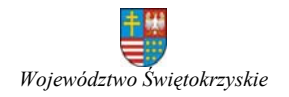

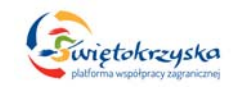

#### **V. Gwarancja, obsługa techniczna i czasy reakcji:**

#### **Gwarancja**

Wykonawca zobowiązuje się do udzielenia na wykonany system gwarancją polegającą na nieodpłatnym usuwaniu dysfunkcji, błędów i awarii w działaniu Aplikacji przez okres 24 miesięcy licząc od dnia podpisania protokołu odbiorczego.

#### **Obsługa techniczna:**

- 1. Aplikacja wraz z jej wszystkimi elementami **objęta będzie 24‐miesięczną nieodpłatną obsługą techniczną**, na którą składać się będzie:
	- a. Aktualizacja oprogramowania uwzględniająca zmiany prawa w okresie obowiązywania umowy.
	- b. Doradztwo telefoniczne oraz elektroniczne dotyczące korzystania z oprogramowania.
	- c. Usuwanie usterek, przez które rozumie się wszelkiego rodzaju nieprawidłowości w oprogramowaniu nie powodujące ograniczenia lub zakłócenia realizacji funkcji oprogramowania.
	- d. Rozbudowa bądź modyfikacja Aplikacji związana z poprawą ergonomii obsługi i bezpieczeństwa Aplikacji.
	- e. Rozbudowa bądź modyfikacja Aplikacji zgodnie z wytycznymi Zamawiającego, na co Wykonawca przeznaczy łącznie 100 roboczogodzin.
- 2. Okres obowiązywania obsługi technicznej rozpoczyna sie w dniu podpisania protokołu odbiorczego.
- 3. Wykonawca zobowiązuje się w razie konieczności przywracać system po awarii z ostatniej kopii bezpieczeństwa chyba, że Zamawiający wskaże inną.
- 4. Wykonawca zobowiązuje się do reagowania na wszelkie incydenty bezpieczeństwa, usterki techniczne, błędy oprogramowania.
- 5. Zamawiający będzie posiadać prawa do modyfikowania źródeł Aplikacji zgodnie z otrzymaną dokumentacją również w trakcie okresu gwarancyjnego, bez konieczności każdorazowego konsultowania zmian z Wykonawcą bez utraty gwarancji. Wykonawca nie będzie ponosił odpowiedzialności za wadliwe działanie tyko i wyłącznie w zakresie wprowadzonych do kodu źródłowego zmian przez Zamawiającego.
- 6. Instalowanie aktualizacji Systemu operacyjnego, bazy danych i Aplikacji (lub jej części składowych) przez Zamawiającego nie będzie podstawą do cofnięcia nie udzielenia/cofnięcia rękojmi, nawet w przypadku kiedy zainstalowane aktualizacje będą miały negatywny wpływ na działanie Aplikacji.
- 7. Nie wykonanie czynności administracyjnych związanych z Przedmiotem Zamówienia przez Zamawiającego nie ujętych w dokumentacji przekazanej przez Wykonawcę nie będzie podstawą do nie udzielenia/cofnięcia rękojmi.
- 8. Jeżeli w okresie rękojmi Wykonawca odmówi usunięcia stwierdzonych wad lub usterek, Zamawiający zleci ich wykonanie innemu podmiotowi, a ich kosztem obciąży Wykonawcę.

#### **Czasy usunięcia awarii**

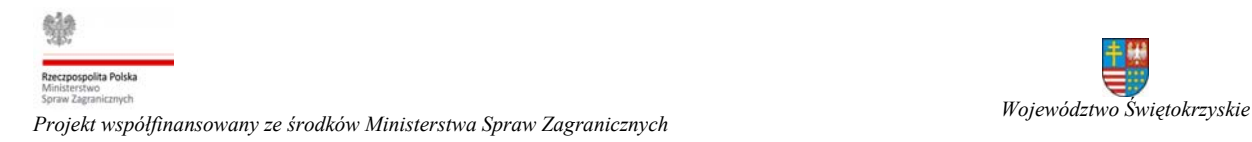

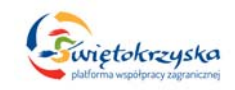

Czasy usunięcia awarii będą różnicowane w zależności od tego, jak duży wpływ mają one na funkcjonowanie całości Aplikacji. Biorąc pod uwagę to kryterium, wszystkie awarie dzielą się na następujące kategorie:

- 1. **Awaria krytyczna** awaria, która uniemożliwia zamawiającemu wykorzystanie Aplikacji zgodnie z jej przeznaczeniem. Na ten typ awarii będą składać się sytuacje, gdy:
	- a. Treść strony nie jest wyświetlana lub jest wyświetlana niepoprawnie,
	- b. Wykryto luki bezpieczeństwa uniemożliwiające bezpieczne użytkowanie Aplikacji.

Czas usunięcia awarii krytycznej: 24 godziny zegarowe od momentu zgłoszenia w dni robocze i 48 godzin zegarowych w dni wolne od pracy.

# 2. **Awaria znacząca**:

- a. Funkcjonalności strony mający wpływ na wyświetlanie strony ‐ nie działają lub działają niepoprawnie,
- b. Brak możliwości lub ograniczenie możliwości zarządzanie stroną. Na ten typ awarii będą składać się sytuacje gdy niemożliwa będzie np. konfiguracja i zarządzanie treścią strony.
- 3. Czas usunięcia awarii znaczącej: 48 godzin zegarowe od momentu zgłoszenia w dni robocze i 72 godzin zegarowych w dni wolne od pracy.
- 4. **Awaria nieznacząca** Awaria, która nie wpływa na wynik podstawowych operacji, ale stanowi utrudnienie dla użytkowników, nie uniemożliwiając im pracy; Czas usunięcia awarii: 14 dni kalendarzowych od momentu zgłoszenia.

# **VI. Dokumentacja**

.

Wykonawca zobowiązany jest do sporządzenia w języku polskim i przekazania zamawiającemu najpóźniej w dniu podpisania ostatecznego protokołu odbioru dokumentacji:

# 1. **Technicznej**

- a. Opis wymaganych czynności i działań związanych z instalacją i konfiguracją Aplikacji w zakresie niezbędnym do prawidłowego funkcjonowania Aplikacji.
- b. Opis struktur baz danych.
- c. Opis procedury tworzenia kopii zapasowej Aplikacji.
- d. Opis procedury odtwarzania Aplikacji z kopii zapasowej.

Wszystkie czynności administracyjne niezbędne do prawidłowej eksploatacji systemu a konieczne do wykonania przez administratora, muszą być opisane w dokumentacji. Dokumentacja musi zawierać informacje o warunkach i sposobie wykonania ich i ewentualnie dla czynności okresowych, harmonogram ich wykonania. Brak wykonania czynności administracyjnych, innych nie wykazanych w dokumentacji powodujących nieprawidłową pracę systemu, jest podstawą do zgłoszenia awarii systemu z przyczyn zależnych od wykonawcy

2. **Administratora** – wyczerpujący opis wszystkich funkcjonalności CMS niezbędny do jego prawidłowego użytkowania.

W trakcie obowiązywania obsługi technicznej Wykonawca zobowiązuje się do uzupełniania dokumentacji o wskazane przez Zamawiającego braki.

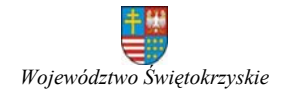

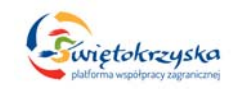

Wykonawca zobowiązuje się dostarczyć przygotowaną dokumentację w formie elektronicznej jak i papierowej do siedziby Zamawiającego przed uruchomieniem Aplikacji.

# **VII. Licencje, pliki i kody źródłowe**

# **Najpóźniej w dniu podpisania protokołu odbiorczego wykonawca przekaże zamawiającemu:**

- 1. licencje na elementy, które nabędzie w celu realizacji przedmiotu zamówienia (np.: ilustracje, ikony, czcionki, itp.).
	- a) Wykonawca musi udzielić licencji na wszystkie niezbędne komponenty Aplikacji, i w zakresie i na warunkach koniecznych do prawidłowego działania. Warunki licencjonowania nie mogą ograniczać ilości Użytkowników korzystających z Aplikacji oraz liczby Administratorów.
	- b) Wykonawca udzieli licencji na korzystanie z dostarczonej dokumentacji w następujących polach eksploatacji:
		- a. Kopiowania, powielania bez ograniczenia liczby egzemplarzy w każdej formie,
		- b. Udostępniania pracownikom Zamawiającego bez ograniczeń.
		- c. Udostepnienie osobom trzecim działającym na zlecenie zamawiającego
		- d. Publikowanie w zakresie niezbędnym do przeprowadzenia postępowania o udzielenie zamówienia w zakresie rozbudow, przebudowy, dokonania modyfikacji portalu, jeżeli zaistnieje taka potrzeba
	- c) Zamawiający wymaga, aby wykonawca był uprawniony do wprowadzenia do obrotu komponentów wykorzystanych w celu realizacji przedmiotu zamówienia.
	- d) Wszelkie licencje muszą być udzielone na czas nieokreślony.
- 2. Wykonawca przeniesie na Zamawiającego bez dodatkowego wynagrodzenia autorskie prawa majątkowe do przedmiotu umowy w sieci Internet i poza nią. Autorskie prawa majątkowe przechodzą na Zamawiającego w zakresie pól eksploatacji, określonych w art. 50 ustawy o Prawie autorskim i prawach pokrewnych, tj.:
	- a. utrwalanie na dowolnym nośniku informacji,
	- b. zwielokrotnianie dowolną techniką,
	- c. wprowadzanie do pamięci komputera,
	- d. publiczne odtwarzanie dowolną techniką,
	- e. wyświetlenie,
	- f. transmisja za pomocą Internetu, wizji lub fonii przewodowej lub bezprzewodowej przez stację naziemną albo satelitarną,
	- g. wykorzystywania dzieła w całości lub we fragmentach także do celów promocyjnych i reklamy.
	- h. wprowadzania zmian i modyfikacji
- 3. Przeniesienie majątkowych praw autorskich Wykonawca potwierdzi pisemnie w dniu podpisania ostatecznego protokołu odbiorczego.
- 4. Wykonawca przekaże Zamawiającemu kod źródłowy Aplikacji i CMS oraz wszystkie pliki źródłowe Aplikacji, które zostaną wykorzystane do wykonania i wdrożenia przedmiotu umowy (np.: animacji wykonanych w technologii Adobe

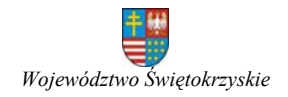

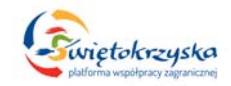

Flash, itp.). Kod źródłowy Aplikacji nie może być w żadnej sposób zakodowany na elektronicznym nośniku danych.

- 5. Wykonawca dostarczy Zamawiającemu czcionki, które wykorzystał przy tworzeniu Aplikacji.
- 6. Wraz z przekazaniem kodów i plików źródłowych Wykonawca przenosi na Zamawiającego własność nośnika danych, na którym zostały one utrwalone.
- 7. Przekazanie kodów i plików źródłowych oraz przejście na Zamawiającego własności nośnika nastąpi z dniem obustronnego podpisania protokołu odbioru.

#### **VIII. Wydajność i dostępność Aplikacji**

Serwisy muszą być dostępne dla Użytkowników 24 godziny na dobę przez 7 dni w tygodniu, nie wliczając ewentualnych przerw na okna serwisowe (przerwy planowane w działaniu Aplikacji).

#### **IX. Szkolenia**

Wykonawca zobowiązany jest do jednodniowego (ośmiogodzinnego) szkolenia dla dwóch administratorów w posługiwaniu się Aplikacją i CMS.

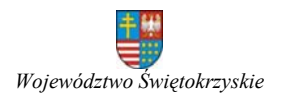